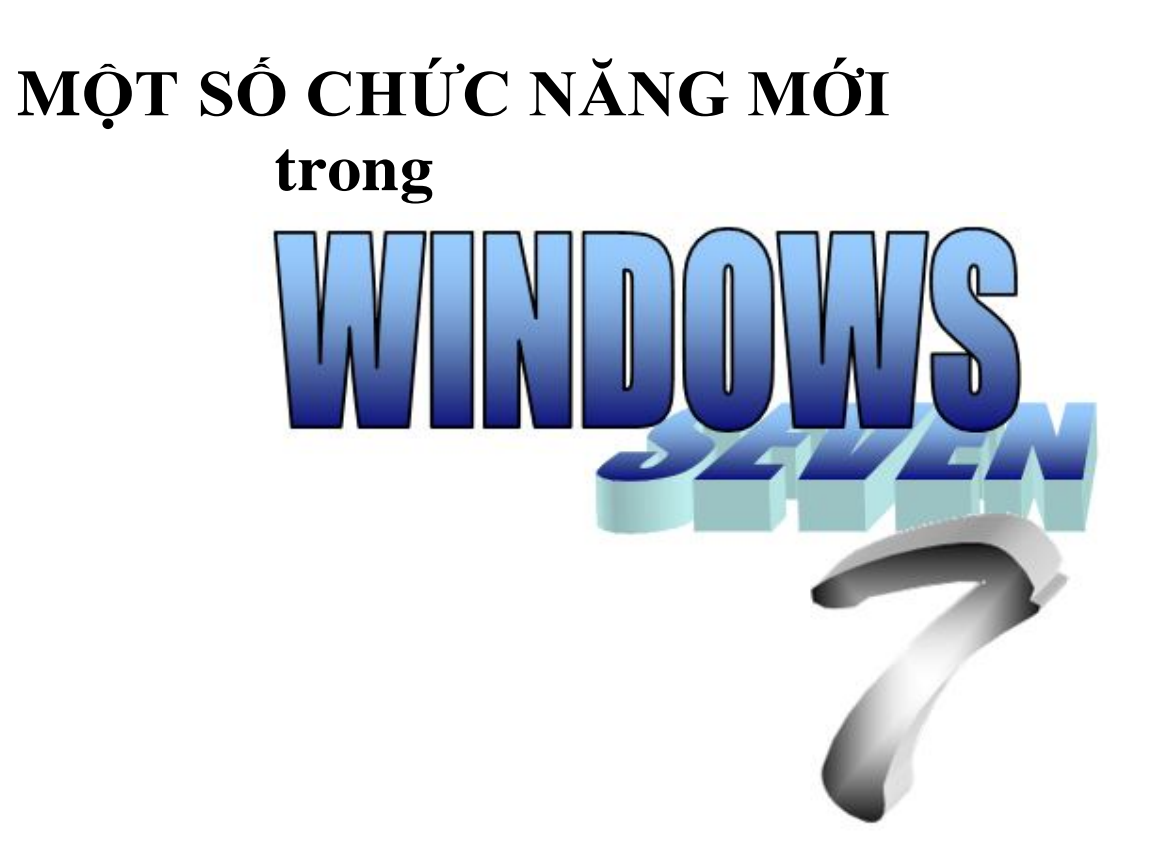

# **MỘT SỐ CHỨC NĂNG MỚI trong WINDOWS seven**

# **Khả năng tiếp cận:**

Windows 7 đã được cải tiến để nâng cao khả năng tiếp cận đối với người dùng, cải tiến bao gồm tính năng nhận dạng giọng nói (Personalized Speech Recognition), tính năng phóng đại màn hình (Magnification) và bàn phím ảo mới (New on-screen keyboard).

o **Tính năng nhận dạng giọng nói** (Personalized Speech Recognition):

Trong Windows 7, tính chính xác của Windows Speech Recognition được cải thiện, Speech Recognition hỗ trợ ra lệnh cho các ứng dụng phổ biến, bạn sẽ nói cho máy tính biết điều mà bạn muốn làm. Ví dụ: Bạn có thể dễ dàng làm việc với email bằng cách nói tên người nhận và nội dung của email.

o **Tính năng Magnifier**: Magnifier luôn luôn sẵn dùng khi bạn cần phóng to toàn bộ màn hình hoặc một phần của nó. Nó cực kì hữu ích cho người dùng có thị lực kém hoặc gặp khó khăn khi nhìn vào màn hình. Và nó cũng hữu ích cho những ai muốn xem một vùng nào khó xem nào đó trên màn hình. Bạn có thể dùng chếđộ toàn mình hình (full-screen mode) để phóng lớn toàn bộ desktop, dùng chếđộ Lens (Lens mode) để phóng lớn chỉ một vùng của màn hình. Trong Windows 7, Magnifier làm việc với DirectX và hỗ trợ sử dụng bút điện tử, cảm ứng đa chạm và các phím tắt.

o **On-Screen keyboard** (Bàn phím ảo trên màn hình):

Bàn phím ảo trong Windows 7 đã có một giao diện mới, và nó chứa đựng từ ngữ cá nhân hóa và sự tiên đoán từ tiếp theo (Next-word prediction) dựa trên công nghệđã sử dụng cho Tablet PC. Điều này sẽ cải thiện đáng kể tốc độ nhập từ cho những người gặp khó khăn trong việc sử dụng một bàn phím chuẩn.

## o **Accessibility Support Tools**:

Windows 7 sẽ giúp các nhà phát triển phần mềm cung cấp khả năng tiếp cận trong ứng dụng của họ dễ dàng hơn, cung cấp cho người dùng một sự lựa chọn tốt hơn. Ví dụ: UI Accessibility Checker trong Windows 7 cung cấp một công cụđồ họa thuận tiện cho các nhà phát triển phần mềm và các thử nghiệm để xác minh xem dao diện người dùng của ứng dụng đó có tuân theo các yêu cầu tiếp cận chủyếu hay không

## **Action Center**

Trong các phiên bản trước của hệđiều hành Windows, Windows chỉ có khả năng báo cho người dùng khi ứng dụng nào đó cần sự chú ý trên máy tính. Windows thường làm bằng cách tạo pop-up hoặc thông báo trên màn hình, như vậy sẽ thật hữu ích nếu như vấn đề cần sự chú ý ngay của người dùng. Tuy nhiên, nếu như vấn đề không khẩn cấp, không cần sự chú ý ngay, tức là người dùng chưa cần giải quyết vấn đề ngay lúc đó Windows 7 giúp bạn giải quyết nhiều vấn đề hơn và giúp bạn xử lý nó trên lịch mà người dùng thiết lập. Action Center tích hợp một bảng điều khiển sẽ cho người dùng các bước, các nhắc nhở kèm theo để làm cho máy tính hoạt động tốt nhất. Action Center tạo sự dễ dàng để sửa chữa các lỗi bằng cách đưa ra các bước đi hợp lý kèm theo là các chỉ dẫn thích hợp và quản lý các lỗi trong máy tính bao gồm các thiết lập trong User Account Control. Bạn sẽ thấy ít gặp các nhắc nhở trên Desktop hơn bởi vì Action Center đã củng cố các cảnh bảo từ mười tính năng hiện có của Windows, bao gồm Windows Security Center, Windows Problem Reports và Solutions, Windows Defender, Windows Update, Windows Diagnostics, Windows Network Access Protection, Windows Backup and Restore, Windows Recovery và User Account Control.

Khi Windows 7 cần sự chú ý của bạn, bạn sẽ thấy biểu tượng của Action Center trong vùng nhắc nhở (Notification area) thay đổi. Bạn có thể tìm hiểu thêm bằng cách nhấp vào biểu tượng, khi đó một menu sẽđưa ra các lựa chọn trực tiếp cho bạn hoặc bạn có thể vào Action Center để xem chi tiết. Nếu bạn không có thời gian để xử lý các vấn đề cần thiết, thông tin bạn cần sẽ vẫn chờđến khi bạn mở Action Center lần tiếp theo

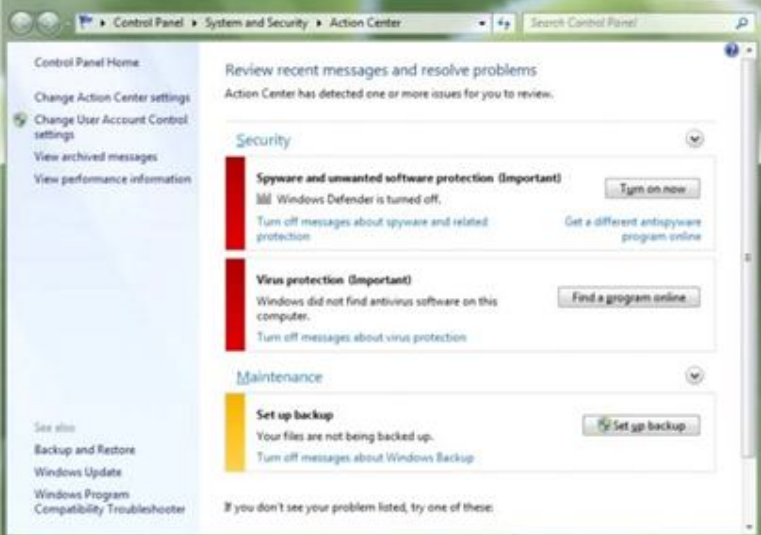

*Các nhắc nhở đã được củng cố nằm trong Action Center*

## **Tính năng điều chỉnh độ sáng cho màn hình (Adaptive Display Brightness)**

Màn hình của một máy tính bình thường tiêu thụđiện năng lớn hơn bất kì thành phần nào khác của máy tính. Windows 7 sẽ tựđộng giảm độ sáng màn hình sau một thời gian máy tính không làm gì, cũng như trên điện thoại di động ngày nay. Windows 7 sẽđiều khiển theo các hoạt động của bạn một cách thông minh. Ví dụ: màn hình sẽ tối đi sau 30 giây bạn không làm việc, và bạn chỉ cần rê chuột để làm màn hình sáng trở lại, Windows 7 sẽ chờ 60 giây trước khi hiển thị lại màn hình

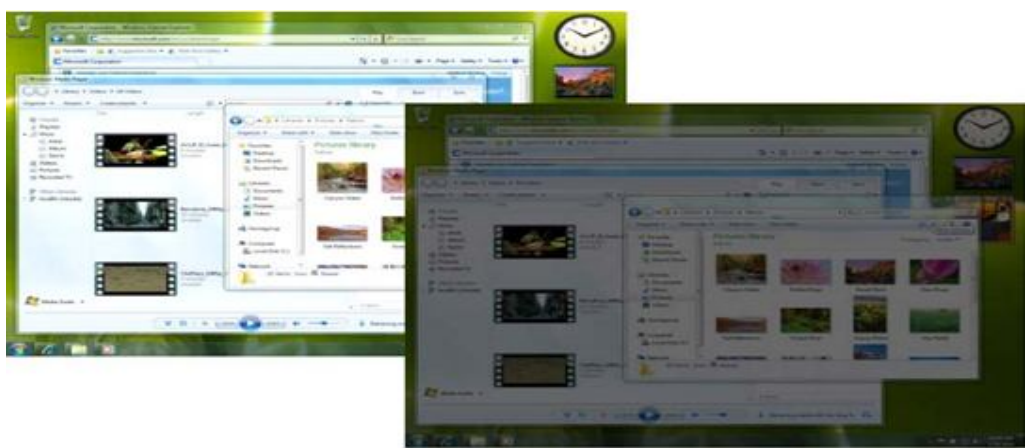

*Windows 7 sẽ tự giảm độ sáng màn hình (trước và sau khi giảm)* **Theme Windows Aero® và Aero® Background** 

Windows 7 chứa đựng trong nó nhiều gói giao diện mới, bạn sẽ có nhiều lựa chọn để làm cho máy tính của bạn thêm "cá nhân hóa". Trong mỗi giao diện chứa đựng các hình nền phong phú, hiệu ứng trong suốt, âm thanh và bộ bảo vệ màn hình (Screensaver). Những hình nền(Wallpapers) trong Windows 7 bao gồm các danh lam thắng cảnh, các công trình kiến trúc, các hình ảnh đại điện cho ứng dụng... Bạn có thể tải về nhiều giao diện mới hoặc tạo giao diện của riêng mình, chia sẻ chúng với bạn bè. Trong bất kì giao diện nào, bạn cũng sẽ có 16 màu sắc với hiệu ứng gương trong suốt cho bạn lựa chọn. Windows 7 cũng chứa đựng nhiều giao diện được thiết kế cho từng vùng riêng biệt trên thế giới. Bạn muốn tạo một slideshow cho hình nền Desktop? Tính năng mới của Windows 7 sẽ giúp bạn, bạn có thể chọn hình ảnh và tạo slideshow hình nền của riêng mình

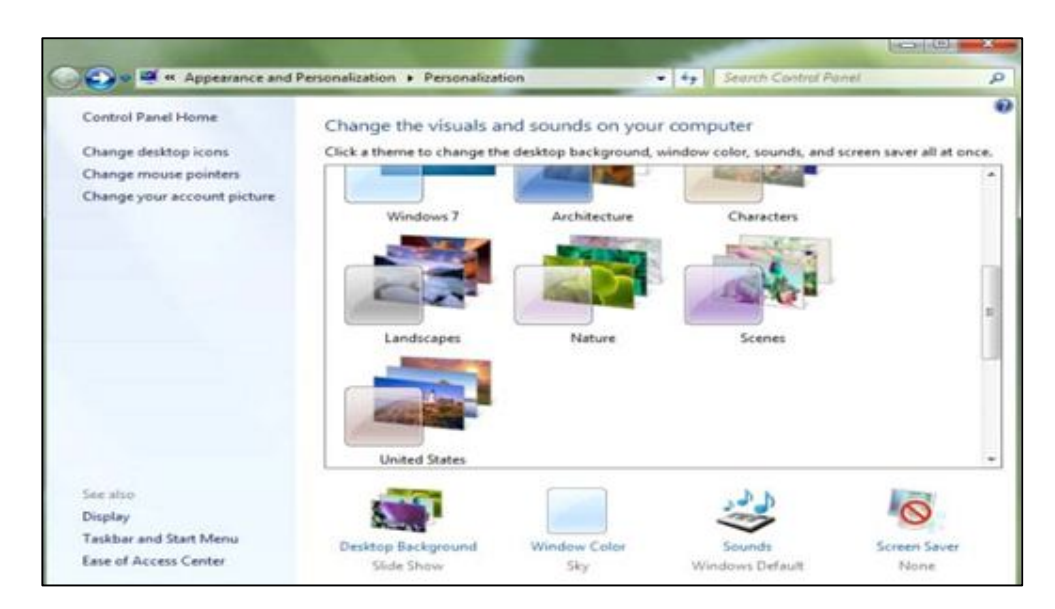

**Hiệu ứng Aero® Peek và Aero Shake**

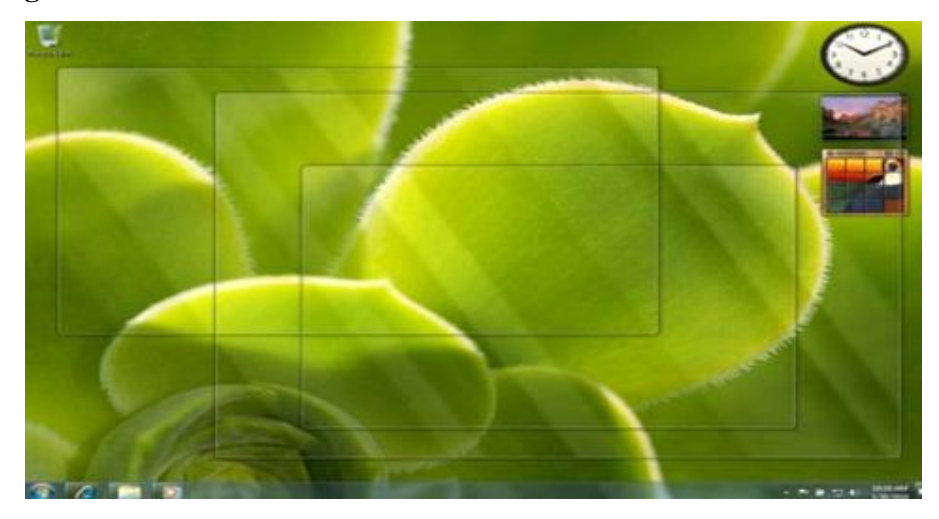

Với những sự cái tiến ở Desktop, làm việc với nhiều cửa sổ chương trình trên Desktop dễ dàng hơn bao giờ hết. Windows 7 cho phép bạn nhìn phía sau (peek) các cửa sổ chương trình để xem được màn hình Desktop để xem các gadget và tập tin phía sau. Để làm điều này bạn chỉ cần di chuyển chuột đến biểu tượng Show Desktop ở tận cùng bên phải của thanh Start, và tất cả các cửa sổ mà bạn đang mở sẽ trở nên trong suốt để bạn nhìn thấy màn hình Desktop. Bạn cũng có thể peek một cửa sổđang mở nào đó bằng cách rê chuột lên ảnh thu nhỏ dạng thumbnail của ứng dụng đó trên Windows Taskbar. Và với chức năng tương tựđược thêm vào tính năng Windows Flip, bạn có thể lựa chọn xoay vòng các cửa sổđang chạy bằng cách nhấn tổ hợp phím ALT+TAB. Dừng lại ở một ảnh thumbail sẽđặt tiêu điểm vào ứng dụng được chọn. Còn khi ta muốn tất cả cửa sổđều được thu nhỏ trừ một cửa sổđang được chọn? Đưa chuột lên đỉnh của cửa sổứng dụng, giữ chuột và "lắc" cửa sổđó, ngay lập tức tất cả các cửa sổ còn lại trên màn hình sẽđược thu nhỏ xuống thanh Start. Bạn lập lại thao tác này một lần nữa, tất cả các cửa sổ sẽ hiện lên trở lại

**Tính năng Backup và Restore:**

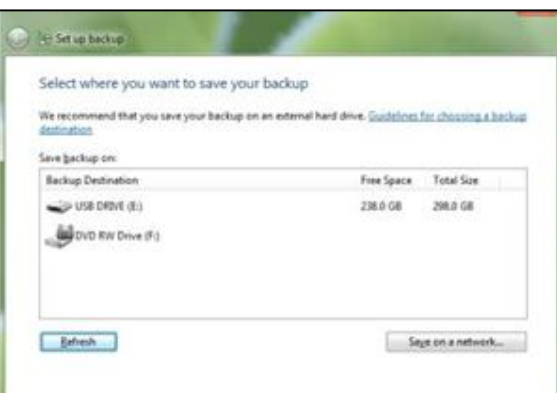

Ngay cả với máy tính tốt nhất cũng có thể bị sự cố nếu gặp lỗi về phần cứng, thậm chí những người cẩn trọng nhất cũng có thể làm ra lỗi nếu họ xóa đi tập tin mà họ muốn giữ. Khi điều này xảy ra, sẽ rất cần thiết nếu có một bản backup (sao lưu) của các tập tin quan trọng. Tuy nhiên, nhiều người không backup các tập tin quan trong trên máy tính của họ một cách đều đặn. Với Windows 7, thật dễ dàng để cài đặt cho máy tính tựđộng backup các tập tin, bạn sẽ không còn lo lắng nếu gặp vấn đề về mất mát dữ liệu. Windows 7 giúp bạn cấu hình các thiết lập cho việc backup chỉ qua vài cú click chuột, nhận diện tất cả các tập tin cá nhân và nếu bạn chọn các tập tin của hệ thống, bạn có thể dễ dàng lập lịch backup tựđộng, không cần phải làm bằng tay, có thể backup mọi thứ hoặc một tập tin cụ thể, có thể lựa chọn các tùy chọn backup nâng cao như là backup các tập tin vào một vị trí trong mạng và từ hệ thống adhoc ra đĩa DVD. Windows 7 cũng cải thiện khả năng phục hồi, cho phép bạn phục hồi những tập tin đơn lẻ, các thư mục được lựa chọn hoặc là tất cả tập tin cá nhân của bạn. Thậm chí bạn có thể tạo bản sao cho cả hệ thống để phục hồi khi gặp sự cố về phần cứng hoặc các phần mềm độc hại

# **Devices và Printers**

Các thiết bị ngoại vi và máy in cung cấp một kết nối để truy xuất và tương tác với các thiết bị được kết nối và thiết bị không dây. Bạn có thể dễ dàng kết nối các thiết bị ngoại vi với máy tính sử dụng cổng USB, Bluetooth hoặc là Wi-Fi. Một trình thuật sĩ (Wizard) sẽđưa bạn qua vài bước thiết lập đơn giản. Các thiết lập, cấu hình phức tạp trước đây đều được giảm bớt, bạn chỉ cần vài cú click chuột. Khi bạn kết nối một thiết bị vào máy tính, Windows 7

nhận ra nó và sẽ tựđộng tải về hoặc cài đặt trình điều khiển phù hợp cho thiết bị, thiết bị sẽ hoạt động mà hầu như không cần phải cài đặt thêm bất kì phần mềm nào.

Khi thiết bịđược kết nối vào máy tính, bạn sẽ thấy nó tại thư mục Devices and Printer, và có thể dễ dàng truy cập vào các tác vụ chính để thực hiện công việc của bạn như là tùy chỉnh chuột hoặc webcam. Thêm vào đó, các thiết bị in đa chức năng sẽ hiển thị từng chức năng riêng biệt mà nó có thể thực hiện. Nhờ vậy, bạn sẽ không cần phải thao tác quá nhiều để quản lý việc in, quét (scan), gửi fax...

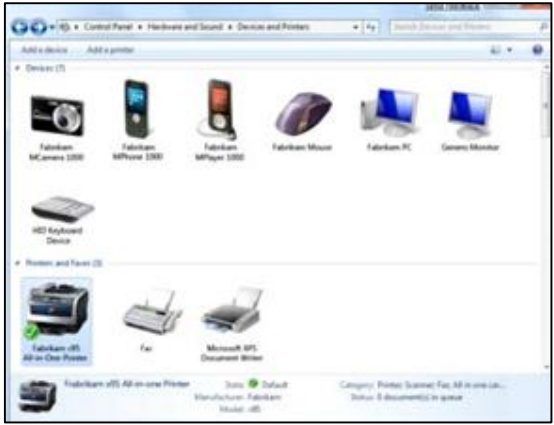

*Devices and Printer hiển thị chi tiết về các thiết bị ngoại vi*

## **Device Stage™**

Windows 7 cung cấp một trải nghiệm mới cho người dùng được gọi là Device Stage, được thiết kế để giúp bạn làm cho thiết bị của mình trở nên tốt hơn. Đối với điện thoại di động, máy nghe nhạc, camera, máy in... khi kết nối vào một máy tính chạy Windows 7, Device Stage sẽ cho bạn xem tình trạng của thiết bị và chạy các tác vụ thông thường từ một cửa sổ duy nhất được thiết kế cho mỗi thiết bị. Windows Device Stage có cùng một cơ cấu cho mỗi thiết bị, nhưng mỗi cửa sổ chứa từng thiết bị riêng biệt sẽđược thiết lập và phổ biến với nhà sản xuất. Nhà sản xuất sẽ cung cấp mọi thông tin về thiết bị của họ, Device Stage sẽ tựđộng cập nhật (update) nếu bạn kết nối Internet.

Đối với các thiết bị cầm tay như là camera kĩ thuật số, điện thoại di động, bất cứ lúc nào bạn kết nối thiết bị vào máy tính, bạn sẽ thấy một hình ảnh thực của thiết bị trên Taskbar. Nhìn vào đó bạn sẽ dễ dàng khởi động Device Stage cho thiết bị hoặc nhanh chóng thực hiện các thao tác truy cập vào thiết bị chỉ với một cú click chuột. Khi bạn muốn fax, scan tài liệu với máy in đa năng hoặc đồng bộ nhạc, hình ảnh từđiện thoại di động, Device Stage sẽ làm cho công việc đó trở nên nhanh chóng và dễ dàng. Và bởi vì nhà sản xuất thiết bịđã tùy chỉnh cho từng thiết bị, bạn sẽđược tiếp xúc với các dịch vụ trực tuyến cho bạn thêm nhiều thông tin về thiết bị của bạn

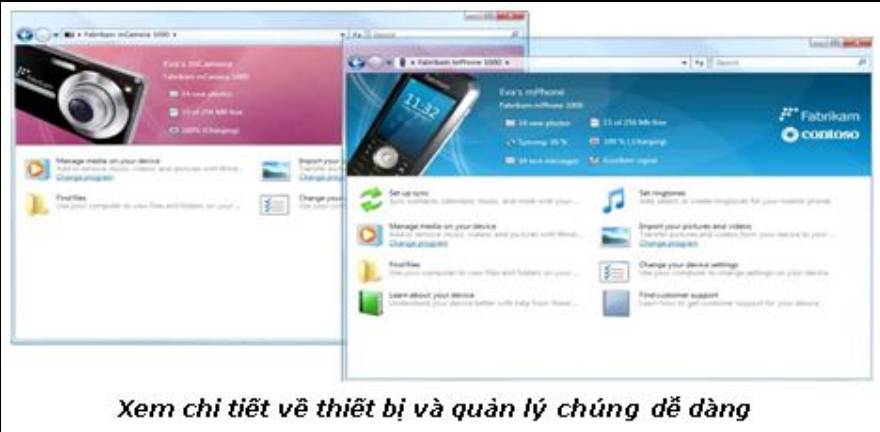

Device Stage hỗ trợ nhiều máy tính làm việc với nhau. Nếu một PC hay laptop chọn kết hợp với nhau, bạn sẽ nhìn thấy máy tính của mình trong Device Stage. Bạn chỉ cần click đôi chuột vào biểu tượng máy tính trong folder Devices and Printer, bạn sẽ dùng Device Stage để dễ dàng quản lý máy tính của mình.

Toàn bộ thông tin trong Device Stage được thiết kế luôn cập nhật. Đồ họa, định nghĩa tác vụ, trạng thái thông tin và liên kết tới Website được phân phối tới máy tính sử dụng Windows Metadata Information Service – một dịch vụ tương tự Microsoft sử dụng để lưu trữ hình album và danh sách chương trình Tivi.

Một vài thao tác đơn giản dễ thực hiện thông qua Device Stage theo các bước sau:

o **Media Sync**: Cho bạn dễ dàng đồng bộ các dữ liệu và media quan trọng giữa Windows 7 và các thiết bị khác như là điện thoại di động hoặc máy nghe nhạc di động.

o **PIM Sync**: Tính năng này giúp bạn giữ các thông tin cá nhân như là danh bạđiện thoại, sổ liên lạc, lịch và các ghi chú, có thểđồng bộ hóa giữa máy tính và thiết bị.

o **Ringtone Editor**: Cho phép bạn tạo nhạc chuông từ file âm thanh trên máy tính. Nếu được điện thoại hỗ trợ, bạn sẽ có thể lưu nó vào và cài đặt làm chuông chính cho điện thoại hoặc gắn nó vào một hoặc nhiều địa chỉ trong danh bạ

#### **Công nghệ DirectX 11:**

DirectX11 được giới thiệu trong Windows 7 cung cấp một trải nghiệm mới chưa từng có

trong các thế hệ game sau này và các ứng dụng non-game trên phần cứng như là khả năng đồ họa, tăng tốc độ xử lý trên bộ xử lý đa nhân, tăng khả năng hiển thị trên màn hình (độ phân giải), cấu hình cho bộ nhớ và card đồ họa.

Công nghệ DriectX 11 bao gồm:

o **Driect3D 11**: Cho phép tạo thêm nhiều chi tiết về sự vật (trong game) mà không giảm hiệu năng hoặc frame rates. Điều này giúp mở rộng trải nghiệm cho người dùng với với độ nét cao và hình ảnh trở nên mịn hơn. Hỗ trợ tốt việc tăng hiệu năng của GPU. Thêm vào đó là cải tiến cho Multi-threading, cho phép ISVs Game trong tương lai sẽ mở rộng hiệu năng và dao diện.

o **DirectX Compute Shader**: Compute Shader cho phép các nhà phát triển tận dụng sức mạnh của card đồ họa rời để tăng tốc trong game và các ứng dụng non-game. Phát triển các chương trình dựa vào DirectX Compute Shader có thể giúp giảm đáng kể sựchuyển mã Video (là sự chuyển đổi giữa tập tin media sang các định dạng tập tin khác) trên máy tính. Ví dụ, chuyển đổi phim từ các thiết bị ghi đến máy tính hoặc từ máy tính đến các thiết bị di động sẽ trở nên nhanh hơn. Tương tự như vậy, Direct X11 hỗ trợchỉnh sửa video nhanh hơn và nâng cao chất lượng video (từ SD lên HD)

#### **Calculator**

Calculator trong Windows 7 mang một dao diện mới và nhiều tính năng mới, bạn sẽ thấy lịch sử tính toán của mình, các đơn vị chuyển đổi, các kiểu tính toán, các tính toán về ngày tháng và các điều khiển đã được thiết kế tối ưu cho đa chạm

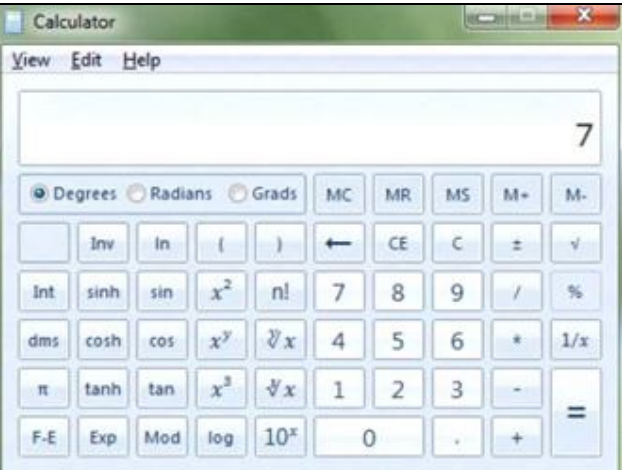

*Giao diện và những tính năng mới của Calculator*

#### **Gadgets:**

Windows 7 làm cho các gadget dễ dàng sử dụng hơn, cho phép bạn đặt nó ở bất kì nơi nào trên màn hình, làm cho nó to nhỏ tùy ý. Nếu bạn muốn các gadget của mình ở cạnh của màn hình, chúng sẽ tấp vào như là được hút bởi nam châm. Tính năng Aero Peek sẽ cho bạn nhìn phía đằng sau các cửa sổđể bạn xem nhanh màn hình desktop và các gadget. Nó cũng dễ dàng hơn cho việc xem các ứng dụng bạn sử dụng đồng hành với các gadget.

#### **Game Explorer**

Game Explorer là một trung tâm game trên Windows 7. Để tìm kiếm game, bạn chỉ cần gõ tên game vào khung tìm kiếm, bạn sẽ thấy tất cả các game nằm trên một cửa sổ. Game Explorer cung cấp nhiều thông tin về game như xếp hạng, yêu cầu hoặc các thông tin khác. Thêm vào đó, Windows 7 Games Explorer hiển thị bảng thống kê và thông báo cập nhật game, hỗ trợhiển thị thông tin nhà cung cấp nơi mà bạn có thể tìm các game mới và thông tin về các trò chơi ưa thích của bạn

Tính năng Game Update chứa đựng trong Game Explorer giúp bạn dễ dàng cập nhật, nâng cấp lên phiên bản mới nhất cho các game của Windows.

Windows 7 có 11 game, gồm có sáu game cơ bản (cho tất cả các phiên bản của Windows):

FreeCell, Hearts, Minesweeper, Purple Place, Solitaire, và Spider Solitaire.

Từ phiên bản Windows 7 Home Premium trở lên sẽ có thêm các game: Chess Titans, Mahjong Titans và ba game online cho nhiều người chơi đó là Internet Backgammon, Internet Checkers, và Internet Spades

#### **Âm thanh trung thực (High Fidelity Sound):**

Khi ban nghe nhạc, xem video hay nghe voice email thông qua máy tính, ban luôn cần chất lượng âm thanh cao. Windows 7 tạo sự dễ dàng để tùy chỉnh cho máy tính và các phần cứng của âm thanh (sound hardware) cho việc giải trí và truyền thông. Một số cải tiến về âm thanh trong Windows 7 bao gồm:

o **Bluetooth Audio**: Bạn có thể dễ dàng kết nối thiết bị có hỗ trợ Bluetooth với máy tính và sử dụng thiết bịđó để tạo cuộc gọi hoặc nghe nhạc. Windows 7 hỗ trợ tai nghe và loa Bluetooth và dùng Bluetooth headset để thực hiện cuộc gọi. Với Windows 7, bạn có thể ngay cùng lúc dùng bluetooth headset dùng cho điện thoại để tạo cuộc thoại VoIP hoặc gọi điện thoại thông qua Internet trên máy tính. Windows 7 sẽđiều khiển thiết bị Bluetooth của bạn. Ví dụ, lệnh "tắt âm lượng" được tạo ra bằng cách nhấn vào nút trên tai nghe Bluetooth sẽđược kết nối tới Windows Volume Control điều khiển thiết bị Bluetooth sao cho không bị gián đoạn âm nhạc đang được phát trên thiết bị.

o **Automatic Stream Managament:** Windows 7 tựđộng định tuyến âm thanh như là nhạc, voice call, và hoặc âm thanh của Windows đến đúng thiết bị phù hợp. Ví dụ, headset sẽ nhận âm thanh từ các cuộc gọi VoIP như là từ Windows Live Messenger hoặc Skype. Nếu như bạn đang nghe nhạc hay xem video, âm thanh sẽđược chuyển đến loa chứ không phải là headset. Âm thanh được định tuyến hợp lý và tựđộng đến đúng các thiết bị mà chúng kết nối hoặc không kết nối. Bạn không cần phải qua nhiều bước điều khiển để kích hoạt tính năng truyền thông và giải trí của các thiết bị âm thanh. Nếu như máy tính của bạn có nhiều thiết bị âm thanh, bạn có thểđiều khiển âm lượng một cách độc lập cho mỗi thiết bị chỉ bằng cách click chuột vào biểu tượng loa đồng bộ trên Notification Area.

o **HDMI Audio**: Máy tính là nơi rất tốt để lưu trữ bộ sưu tập nhạc số của bạn, và bạn sẽ dễ dàng kết nối máy tính vào TV chỉ với một cáp HDMI, cáp HDMI có thể chuyển tín hiệu âm thanh và video, do đó bạn không cần nhiều dây để kết nối máy tính với TV.

Thay vào đó, sử dụng một cáp HDMI, bạn có thểđiều khiển âm thanh đơn kênh (mono), hai kênh (left-right) và đa kênh (multi-channel), âm thanh chất lượng cao và video màn ảnh rộng. Khi mà bạn kết nối máy tính tới TV hay thiết bị AV, bạn có thể điều phối âm thanh cho hệ thống audio gia đình của bạn, TV, hoặc là thiết bị thu audio/video phát trên nhiều thiết bị mà không cần cài đặt thêm trình điều khiển nào nữa. Windows sẽ tựđộng nhận diện tính tương thích của thiết bị và tựđộng điều chỉnh các thiết lập âm thanh cho đúng với thiết bị đó

## **Hình ảnh trung thực cao (High-Fidelity Graphics):**

Máy tính với phần cứng hình ảnh có độ trung thực cao chạy trên Windows 7 sẽ cho bạn một trải nghiệm tuyệt vời với phim, ảnh và game có độ nét cao và hiển thị chi tiết trên Tivi hoặc màn hình độ phân giải cao. Khi bạn đang xem phim hay chơi game, bạn sẽ thích thú với công nghệđồ họa tiên tiến và tính năng tăng tốc phần cứng

DirectX 11 đã được giới thiệu trong Windows 7, cung cấp cho người dùng một trải nghiệm chưa từng có đối với thế hệ game mới trên phần cứng mới. Nó làm tăng tốc độ xử lý của các bộ xử lý đa nhân, tăng khả năng hiển thị trên màn hình, cấu hình bộ nhớ và card đồ họa.

Hình ảnh mịn và có độ nét cao là điều cơ bản cho nhiều ứng dụng có sựđồ họa về dao diện người dùng. Windows 7 giới thiệu một nền tảng chuyển động riêng để quản lý lịch làm việc và thi hành của các chuyển động độc lập của mọi công nghệđặc thù làm cho nó trở nên dễ dàng hơn cho các nhà phát triển phần mềm để có thể tạo ra các ứng dụng giàu tính năng và tương tác tốt hơn

#### **HomeGroup:**

HomeGroup là một tính năng mới trong Windows 7, nó tạo sự kết nối giữa các máy tính trong gia đình. Máy tính chạy Windows 7 sẽ tựđộng nhận diện các máy khác. Nếu như HomeGroup có sẵn trong mạng gia đình, bạn có thể kết nối vào HomeGroup bằng cách nhập mật khẩu của HomeGroup. Nếu như không có HomeGroup nào tồn tại, bạn có thể tạo nó. Sau khi HomeGroup được thiết lập, sự chia sẻ tập tin giữa các máy tính khác nhau trong gia đình và các thiết bị bên ngoài sẽ dễ dàng hơn khi tất cả dữ liệu của bạn nằm trong một ổ cứng, tạo sựdễ dàng để lưu trữảnh số trên máy tính và dễ dàng truy cập những bức ảnh đó từ một laptop ở nơi nào đó trong nhà bạn. Tương tự như vậy, nếu như máy in được kết nối vào một máy tính trong HomeGroup, nó sẽđược chia sẻ với tất cả các máy tính trong HomeGroup.

Khi bạn tham gia HomeGroup, ban sẽ ngay lập tức thấy các máy tính còn lại trong nhóm. Một máy tính có thể tương tác với thư viện được chia sẻ từ các máy tính còn lại thông qua Windows Explorer và bạn có thể tương tác với Libraries được chia sẻ giống như là đang làm việc trên đĩa cứng của mình. Bạn có thể duyệt Libraries (và xem chúng bằng cách mà bạn muốn), tìm kiếm trong một thư viện được chỉđịnh hoặc chọn "HomeGroup Users" để chọn tìm kiếm trên tất cả các máy tính trong HomeGroup. HomeGroup cũng đồng ý cho bạn xác định rõ những gì bạn muốn chia sẻ, bạn có thể chọn để bảo vệ dữ liệu trên máy, hay chỉ chia sẻ nó chỉ với những người bạn chọn hoặc chia sẻ nó trên các thư mục dùng chung trên toàn HomeGroup để truy cập vào đó nhanh chóng và dễ dàng.

HomeGroup cũng hỗ trợ domain kết nối vào máy tính. Khi một domain computer được kết nối vào HomeGroup, nó sẽ tựđộng truy cập đến những gì được chia sẻ trên HomeGroup. Theo mặc định, việc chia sẻ file với người khác ngoài Home Group sẽ không được chấp nhận với domain computer. Các chuyên gia IT có thểđiều khiển HomeGroup hoạt động thông qua Group Policy, ngăn ngừa một nhân viên vô tình trao quyền truy cập tới dữ liệu trong Domain Company cho người nào đó trong HomeGroup của anh ta *Tích hợp nhận dạng vân tay đăng nhập và Đăng nhập (Integrated )*

## **Fingerprint Readers and Logon):**

Máy tính với khả năng nhận dang vân tay đã xuất hiện và trở nên ngày càng phổ biến và Windows 7 giúp chúng ta chắc chắn lại rằng chúng hoạt động suôn sẻ. Thật dễ dàng để thiết lập và bắt đầu sử dụng thiết bị nhận dạng vân tay, đăng nhập vào Windows với dấu vân tay hợp lệ. Bạn có thể kiểm soát cách bạn đăng nhập vào Windows 7, quản lý dữ liệu các dấu vân tay được lưu trên máy của bạn

## **Tính năng Jump List:**

Bạn luôn muốn có một cách dễ dàng để tìm kiếm các tập tin mà bạn sử dụng thường xuyên. Bạn có thểđặt nhiều tài liệu trên màn hình Desktop, đôi khi bạn sẽ thấy lộn xộn và khó tìm kiếm được tài liệu bạn cần. Với Jump List, bạn sẽ tìm ở mỗi ứng dụng trên thanh Start các thứ mình cần. Thanh Start của Windows 7 sẽ loại trừ sự lộn xộn trên Desktop và dẫn bạn tới nơi bạn cần một cách nhanh chóng. Windows tựđộng ghi nhớ những tập tin, thư mục, tài liệu, chương trình nào bạn thường xuyên mở hoặc vừa mở trước đó, và bạn sẽ mất ít thời gian hơn để kiếm tài liệu, nhạc hay hình ảnh mà bạn chỉ vừa mới làm việc hôm qua.

Tại từng ứng dụng trên thanh Start đều có Jump List để bạn dễ dàng tìm ra những tài liệu bạn thường xuyên sử dụng. Một vài chương trình như là Windows Media Player sẽ hiện thị

Jump List với các tác vụ mà nó đã làm. Ví dụ, trên Jump List của Windows Media Player, bạn sẽ thấy các lựa chọn "Play all music" hoặc "Resume previous list" danh sách các bài hát trước đó. Trên Jump List của Internet Explorer, bạn sẽ thấy các trang web mà bạn thường xuyên truy cập hoặc vừa mới truy cập. Với một vài chương trình, thậm chí bạn có thể truy cập nhanh vào các tác vụđã thực hiện trong thời gian trước đó, như là việc soạn thảo một email.

Một Jump List tựđộng đề xuất chỉ có tối đa 10 kết quả hiển thị trong danh sách "jump" của nó. Điều này tạo sự dễ dàng để tìm các thứ mà bạn sử dụng thường xuyên nhất. Bạn có thể thiết lập độ dài của danh sách "jump" theo ý muốn. Giới hạn 10 kết quả hiển trị trong Jump List không áp dụng cho các tác vụ hoặc các tài liệu hoặc những chương trình đã "gắn dính" (pinned) vào thanh Start.

Bạn có thể gắn (Pin) một kết quả hiển hiển thị bất kì trong danh sách "jump" vào chương trình chứa nó, điều này cho phép bạn sẽ luôn thấy kết quả hiển thịđó mỗi khi xem Jump List của chương trình. Ví dụ bạn có thể pin một file \*.HTML vào Jump List của Notepad và file này sẽluôn luôn hiển thị khi bạn click vào Jump List của Notepad

#### **Thư viện (Libraries) trong Windows 7:**

Windows 7 tạo ra sự dễ dàng để duyệt, tổ chức, quản lý và tìm kiếm các tập tin được chứa đựng trong nhiều nơi. Thư viện cung cấp một cách nhìn hợp nhất (consolidated view) đến các tập tin, thư mục tại các ổđĩa khác nhau hoặc ở trên các máy tính khác trong mạng nhà bạn.

Bạn sẽ xem, sắp xếp các tập tin trong thư viện theo nhiều cách mà không có rắc rối trong việc tổ chức các tập tin vào từng thư viện. Để giúp bạn định hướng, tiêu đề của Library phản ánh các thư mục con của những tập tin được duyệt tới. Thêm vào nữa, chếđộ xem "Arrange by" được đặt gần với các chếđộ xem khác và điều chỉnh tìm kiếm

Với thư viện, bạn có thể xem các tập tin bạn chọn dựa vào metadata. Dễ dàng sắp xếp chế độ xem từ view context menu. Menu View (hiện ra khi click phải chuột trong thư viện) giúp bạn chuyển đổi giữa các kiểu duyệt tập tin. Các tập tin trong thư viện cũng có các kiểu sắp xếp cụ thể khác nhau, một menu lựa chọn các kiểu sắp xếp được thiết kế cho từng loại thư viện sẽ cho phép bạn lựa chọn các kiểu sắp xếp cụ thể. Ví dụ, kiểu sắp xếp theo "Month" và "Day" (ngày và tháng) trong Thư viện ảnh (Pictures Library) sẽ nhóm giữa các hình ảnh được chụp trong cùng một ngày. Sắp xếp theo "Artst" và "Genre" (nghệ sĩ và thể loại nhạc) trong Thư viện nhạc (Music Library) sẽ hiển thị hình ảnh thu nhỏ cho nghệ sĩ hoặc thể loại. Và trong Thư viện video (Videos Library), tính năng xem thời lượng của video (Length view) cho phép tách các video có thời lượng ngắn ra khỏi nhóm các video có thời lượng dài hơn. Và dĩ nhiên là sự thay đổi nhóm của các thư mục, tập tin trong thư viện cũng sẽđược ghi nhớ như là tùy biến một kiểu sắp xếp.

Khi các thư viện được chia sẻ trong Home Group, những người khác có thể truy cập vào thư viện đểđược chia sẻ lợi ích bởi vì họ có thể xem được bên trong thư viện theo ý thích

Ví dụ, nếu bạn có các hình ảnh rải rác trên nhiều thư mục trên máy tính của bạn, máy tính của gia đình hay laptop, chúng có thểđược dùng để tìm chính xác hình ảnh bạn cần. Với Windows 7 bạn có thể tạo thư viên trải dài trong tất cả các vị trí bạn lưu tập tin, và bạn có thể tìm kiếm, tổ chức và chỉnh sửa tập tin bên trong thư viện như là bạn đang làm việc với thư mục chứa các tập tin đó. Vì vậy, với Thư viện trong Windows 7 (Windows 7 Libraries) bạn sẽ không cần phải nhớ chính xác nơi bạn lưu trữ các tập tin hoặc tìm kiếm tại nhiều nơi khác nhau để kiếm tập tin mà bạn cần. Ngoài ra, rất dễ dàng để lấy tất cả các hình ảnh, thư viện sẽ giúp bạn tránh việc giữ nhiều bản sao của cùng một hình ảnh ở nhiều vị trí khác nhau.

Các thư viện trong Windows 7 sẽ tựđộng lập danh mục để giúp xem và tìm kiếm nhanh hơn. Windows 7 tựđộng tạo Libraries cho các mục như: Documents, Music, Pictures và Videos; bạn cũng có thể dễ dàng cá nhân hóa các thư viện hoặc tạo một thư viện cho riêng mình.

Ví dụ, một người đầu tư bất động sản không muốn hình ảnh về nhà cửa bị trộn lung tung với ảnh cá nhân, họ có thể tạo một thư việc mới đặt tên: "Real Estate Photos". Và nếu như bạn đang làm việc, bạn thậm chí có thể thêm nội dung tập trung vào máy chủ mạng vào Libraries của bạn. Bộ lọc tìm kiếm, được thiết kế theo từng loại thư viên sẽ giúp tìm kiếm mọi thứ dễ dàng. Ví dụ, Thư viện nhạc (Music Library) cung cấp bộ lọc tìm kiếm mặc định cho việc tìm các Album, Artist (nghệ sĩ) và Genre (thể loại nhạc). Thư viện hình ảnh (Pictures Library) cung cấp bộ lọc tìm kiếm theo Date taken (ngày tháng chụp), các Tag, và Type (thể loại)

## **Tự nhận biết vị trí máy in (Location Aware Printing):**

Bạn có sử dụng máy in tại nhà và máy in tại nơi làm việc không? Với Windows 7, bạn không cần phải lựa chọn vị trí máy in phù hợp với vị trí của bạn. Thay vào đó, bạn lựa chọn máy in mặc định (Default printer) cho mỗi vị trí mạng, bạn cấu hình và Windows 7 sẽ tựđộng sử dụng máy in khi bạn kết nối vào mạng. Do đó, khi bạn in ấn tại nơi làm việc, Windows 7 sẽ tựđộng in tại máy in ở nơi bạn làm, khi bạn muốn in tại nhà, Windows 7 sẽ tựđộng lựa chọn và sử dụng máy in tại nhà của bạn

#### **Mobile Broadband:**

Với Windows 7, sẽđơn giản hơn nhiều để máy tính của bạn kết nối vào mạng Internet thông qua một card truyền dữ Wireless (Wireless Data card), cho dù là nhà cung cấp dịch vụđiện thoại di động nào. Quá trình này đều tương tự như kết nối đến các mạng Wireless bình thường, và bạn sẽ thực hiện bằng cách chọn tính năng "View Available Networks". Bạn không cần cài đặt thêm bất cứ phần mềm nào, chỉ là gắn card truyền dữ liệu wireless vào máy tính và máy tính sẽ tưđông kết nối vào mạng Internet. Nếu máy tính của bạn có tích hợp card truyền dữ liệu wireless, bạn có thể kết nối Internet tại bất cứ nơi đâu có cung cấp dịch vụ

## **Monitor support**

Màn hình LCD đã trở nên phổ biến và giá không đắt trong vài nằm trở lại đây. Màn hình LCD cung cấp các hình ảnh sắc nét hơn. Tuy nhiên, nghiên cứu của Microsoft cho rằng hầu hết mọi người đều không được hưởng lợi từ công nghệ này như họ có thể. Trong thực tế, nhiều người còn không bao giờđiều chỉnh độ phân giải của màn hình tới độ phân giải mà màn hình có thể đạt được, họ bỏ qua các hình ảnh và chữ rõ nét đểđể lấy những hình ảnh và chữ mờ nét hơn.

Windows 7 cung hỗ trợ cải tiến cho màn hình, đặc biệt là màn hình LCD, giúp cho bạn nhận được đầy đủ tính năng của nó. Bạn có thểđiều chỉnh kích cỡ của chữ, tối ưu hóa sự rõ ràng trong hình ảnh và hiệu chỉnh màu sắc cho màn hình của bạn. Bạn cũng có thể tận dụng lợi thế của màn hình gắn ngoài khi kết nối nó vào máy tính

o **Tùy biến màu sắc (Display Color Calibration):** Bạn đã bao giờ tự hỏi vì sao các màu sắc xuất hiện khác nhau trên các thiết bị khác nhau, trong màn hình máy tính hoặc khi in ấn? Khả năng hiển thị màu sắc của các thiết bị khác nhau biến đổi đáng kể. Tính năng Display Color Calibration trong Windows 7 giúp bạn điều chỉnh màn hình gần với các tiêu chuẩn về màu sắc sRGB (standard Red Green Blue). Hướng dẫn bạn qua một loạt các điều chỉnh đơn giản dựa vào bảng điều khiển trên màn hình, dễ dàng để hiệu chính nó theo các tiêu chuẩn thị giác.

o **Hỗ trợ mức DPI cao (High DPI Support):** Nghiên cứu của Microsoft cho rằng chỉ một nửa những người sử dụng Windows thiết lập hiển thịđộ phân giải đúng với độ phân giải gốc của màn hình. Đối với nhiều người, tăng độ phân giải khiến họ không đọc được những dòng chữ nhỏ. Không hiển thị hết độ phân giải cũng là nguyên nhân văn bản và các phần của dao diện người dùng xuất hiện mờ, và ngăn cản việc xem các ảnh số hoặc video có chất lượng cao. Nếu bạn có các phần cứng cùng với các trình điều khiển (drivers) phù hợp,

Windows 7 sẽ tưđông lưa chon độ phân giải tối ưu cho màn hình của bạn, và bạn cũng có thể thay đổi độ phân giải hoặc giữở mức tối ưu để có thể xem hình ảnh và Video được hiển thị với tính trung thực cao. Với độ phân giải tối ưu như trên, Windows còn cho phép bạn điều chỉnh cỡ chữ hiển thị trên màn hình (DPI), bạn không lo là không thểđọc được chữ khi màn hình ởđộ phân giải lớn. Bằng cách chọn trong Control Panel, có các mức DPI cho bạn đó là 100% (96 DPI), 125% (120 DPI) hoặc là 150% (144 DPI)

o **ClearType®:** ClearType là công nghệ hiển thị màn hình giúp mở rộng khả năng làm rõ chữ trên màn hình LCD, Pocket PC, và màn hình Flat-panel. Công nghệ ClearType giúp điều chỉnh chữ trong văn bản trên màn hình phù hợp với sở thích của người dùng và hoạt động suôn sẻ với phần cứng. Nó kiểm tra độ phân giải tối ưu của màn hình, độ nét của text trong văn bản được cải thiện, làm cho văn bản xuất hiện rõ ràng và mịn hơn.

o **Tăng sự hỗ trợđối với các màn hình mở rộng:** Nếu bạn có một máy tính di động, bạn có thể kết nối nó với một màn hình gắn ngoài, ví dụđể xem phim tại nhà hoặc thuyết trình tại nơi làm việc. Windows 7 tạo sự dễ dàng khi kết nối với các màn hình mở rộng bởi vì tất cả tính năng hiển thị liên quan phổ biến được hợp nhất lại trong mục Display của Control Panel. Bạn ấn tổ hợp phím Windows + P để thay đổi giữa màn hình gốc của máy tính và màn hình mở rộng

# **Giao diện đa ngôn ngữ và triển khai**

Với Windows 7, bạn có thể sử dụng nhiều ngôn ngữ trên cùng một hệđiều hành khi dùng máy tính ở nhà hay văn phòng. Chỉ cần tải gói ngôn ngữđược cung cấp bởi Microsoft, bạn có thểthay đổi ngôn ngữ hiển thị trên máy tính từ giao diện, các hộp thoại, thực đơn, trung tâm trợ giúp và nhiều thứ khác trong Windows sang ngôn ngữ mà bạn muốn. Nếu bạn là một chuyên gia IT thì bạn có thể cấu hình một đĩa hệ thống duy nhất nhưng hỗ trợđa ngôn ngữ

## **Truy cập ngoại tuyến tài nguyên trên mạng**

Khi bạn không ở văn phòng và không có kết nối Internet, tính năng Offline Files (tập tin ngoại tuyến) cung cấp cho bạn một cách để tiếp tục làm việc với các tài liệu và tập tin lưu trữ trên mạng công ty. Ví dụ như: trong khi đang đi du lịch ởđâu đó trong một thời gian dài, bạn vẫn hoàn toàn có thể làm việc trên các tài liệu và tập tin được lưu trữ tạm trên máy của bạn và tất cả những thay đổi sẽđược đồng bộ với tài liệu trên mạng công ty khi bạn kết nối lại lúc trở về.

Trước đây, khi bạn sử dụng tính năng Offile Files, bạn phải chờ để tập tin được chuyển đến máy chủ khi bạn đăng nhập, đây là nguyên nhân gây ra độ trễ trong quá trình thực thi và giảm hiệu suất công việc. Windows 7 đã khắc phục vấn đề này bằng cách: đầu tiên, hệ thống sẽ sao chép tập tin vào một bộ nhớđệm cục bộ, sau đó nó sẽ thực thi ngầm quá trình đồng bộ hóa dữliệu ở bộ nhớđệm với dữ liệu trên máy chủ.

*Bạn có thể tìm hiểu thêm về tính năng này ở phần mô tả tính năng Đổi hướng thư mục và tập tin ngoại tuyến (Folder Redirection and Offline Files)*

## **Tính năng Parental Controls**

Windows 7 Parental Controls cung cấp cho những bậc phụ huynh một công cụđáng tin cậy để quản lý những gì mà con cái làm trên máy tính. Bố mẹ có thể quy định những trò chơi nào đứa trẻ có thể chơi, chương trình nào chúng có thể sử dụng và thời gian mà chúng có thể sử dụng máy tính để chắc chắn rằng con mình không chơi trò chơi trong thời điểm mà đáng lẽ ra chúng đang phải làm bài tập.

Windows Live Family Safety là một ứng dụng miễn phí có thể hoạt động trên Windows 7 đểgiúp bạn quản lý và theo dõi những gì mà con bạn làm trên mạng, ví dụ như quy định trang web nào chúng có thể truy cập. Bạn có thể tùy biến các thiết lập cho từng đứa trẻ và hệ thống sẽ báo cáo cho bạn biết chúng đã sử dụng máy tính như thế nào, những trang web nào chúng đã truy cập… Bạn có thể xem các báo cáo này và thay đổi các thiết lập này qua mạng, dù bạn không ở nhà nhưng bạn hoàn toàn có thể quan tâm theo dõi con cái mình ở bất cứ lúc nào và bất cứđâu

#### **Tính năng ReadyBoost™**

Những máy tính có dung lượng bộ nhớ thấp có thể trao đổi dữ liệu trung gian với đĩa cứng, tuy nhiên quá trình này có thể làm giảm hiệu suất của máy tính. ReadyBoost (được giới thiệu ở Windows Vista và cải tiến trong Windows 7) sẽ cải thiện tôc độ hệ thống bằng cách lưu trữ những dữ liệu thường xuyên được sử dụng trên các thiết bị lưu trữ tốc độ cao để máy tính có thể truy cập đến chúng nhanh hơn là truy cập từổđĩa cứng truyền thống. ReadyBoost trong Windows 7 đã hỗ trợ việc sử dụng đồng thời nhiều thiết bị lưu trữ (như USB, thẻ nhớ, và bộ nhớ flash trong…) và bộ nhớđệm có thể lớn hơn 4GB. ReadyBoost hỗ trợ các định dạng exFAT, FAT32, và NTFS

#### **RemoteApp and Desktop Connections**

Nếu bạn truy cập vào những máy tính hoặc ứng dụng được quản lý bởi bộ phận IT (sử dung Windows Terminal Services), ban sẽ phát hiện ra một tính năng mới của Windows 7 giúp bạn dễ dàn hơn trong việc kết nối và làm việc đó là **RemoteApp and Desktop Connections**. Với Windows 7 và Windows Server 2008 R2, bạn có thể truy cập chương trình thông qua Start Menu, nơi chứa các chương trình được cài đặt trên máy tính của bạn và những biểu tượng, nhóm ứng dụng này sẽđược cập nhật liên tục. Với việc hỗ trợ các chững năng như ghi âm, thu hình và hơn thế nữa, cảm giác của bạn khi sử dụng những máy tính này hoàn toàn giống như sử dụng máy tính cá nhân của mình.

(Lưu ý: Mặc dù có tên tương tự nhau nhưng **RemoteApp and Desktop Connections**  hoàn toàn khác với **Remote Desktop**. **RemoteApp and Desktop Connections** cung cấp cho bạn một cách để người dùng có thể truy cập và sử dụng các ứng dụng được lưu trữ trên máy chủ dưới sự quản lý của bộ phận quản trị mạng của công ty. **Remote Desktop**được sử dụng để truy cập một máy tính thông qua một máy tính khác.)

## **Phục hồi từ chếđộ Standby**

Khi máy tính bạn được kích hoạt để hoạt động trở lại từ chế đô standby, Windows 7 sẽ tựđộng kết nối lại những kết nối wireless mà bạn đã có trước đó để máy tính có thể hoạt động ngay chỉ sau vài giây. Bạn sẽ tốn ít thời gian chờđợi hơn nếu bạn sử dụng chếđộ Sleep

## **Bộ cảm biến và các thiết bịđịnh vị (Sensor and Location Platform)**

Ngày nay, nhiều người trong chúng ta sử dụng các thiết bị GPS để tìm đường, hoặc dùng các thiết bịđo nhiệt độ và độẩm để dự báo thời tiết. Trong các phiên bản Windows trước, các thiết bị phần cứng được sản xuất phải phù hợp với máy tính trên một cơ sở nào đó, và cũng có rất nhiều thiết bị không thõa mãn được điều kiện này. Với Windows 7, các ứng dụng sẽ dễ dàng hơn trong việc sử dụng các thiết bị cảm biến và định vị như: các thiết bị cảm biến ánh sang, thiết bị GPS hoặc đo nhiệt độ. Các ứng dụng có thể sử dụng bộ cảm biến được tích hợp trong máy tính; được kết nối thông qua mạng có dây, không dây; hoặc được kết nối thông qua một mạng máy tính hoặc Internet. Một bảng điều khiển cảm biến cho bạn xem các thuộc tính, bật hay tắt bộ cảm biến, thay đổi sự hiển thị và điều khiển sự truy cập của bộ cảm biến. Lập trình viên có thể tích hợp các máy tính ngay trên bộ cảm biến hay các thiết bịđịnh vị trên Windows 7

#### **Snap**

Với tính năng Snap, bạn có thể di chuyển ngay lập tức một cửa sổđang mở ra biên màn hình mà không cần phải click các nút nhỏ trên thanh tiêu đềđể thực hiện các tác vụ này nữa.

Cực đại hóa một cửa sổ bằng cách click vào thanh tiêu đề cửa cửa sổđó rồi kéo lên mép trên màn hình. Kéo rê mép trên cửa sổđể thay đổi chiều dọc của nó. Dễ dàng hơn trong việc sao chép dữ liệu hoặc so sánh nội dung của hay cửa sổ bằng cách kéo rê hai cửa sổđó ra 2 bên màn hình. Khi con trỏ chuột đến gần các mép màn hình, cửa sổ sẽ tựđộng thay đổi kích cỡ bằng một nửa màn hình

#### **Startup Repair**

Các lỗi trong quá trình khởi động đa số rất khó để khắc phục bởi vì bạn không thểđăng nhập vào hệ thống và sử dụng các công cụ sửa chữa các sự cốđược tích hợp trong hệđiều hành. Thông thường, người dùng sẽ chọn cách cài đặt lại hệđiều hành hơn là cố gắng khắc phục lỗi, dù lỗi đó rất đơn giản như là thay thế một file nào đó. Windows Vista cung cấp công cụ Startup Repair để chẩn đoán và phục hồi các hệ thống không thể khởi động. Tuy nhiên, nó yêu cầu quá nhiều quá trình để triển khai.

Windows 7 đã cài đặ công cụ Startup Repair một cách tựđộng trên phân vùng chứa hệ điều hành, vì vậy bạn có thể truy cập đến nó bất kì lúc nào cần thiết. Sau mỗi lần khởi động không thành công, Windows 7 sẽ tựđộng chạy Startup Repair, nó sẽ quét và phát hiện các vấn đề trên máy của bạn, sau đó tựđộng khắc phục rồi khởi động lại bình thường

## **Sticky Notes**

Sticky Notes trong Windows 7 đã hỗ trợ nhập chữ và bút từ. bạn có thể sao chép một đoạn văn bản rồi dán vào Sticky Notes, thay đổi kích cỡ và màu sắc của chúng trên desktop

## **Phục hồi hệ thống (System Restore)**

Trong trường hợp máy bạn có một vấn đề gì đó, bạn có thể muốn quay lại trạng thái trước đó – lúc mà hệ thống vẫn hoạt động tốt. Tuy nhiên, bạn vẫn muốn giữ lại tất cả những dữ liệu mới và thay đổi cho tập tin hiện có mà bạn đã thực hiện kể từ khi quay trở lại trạng thái hoạt động tốt trước đó. Được giới thiệu ở Windows Vista, System Restore cung cấp cho bạn một cách tối ưu để phục hồi hệ thống về một điểm nào đó được sao lưu trong quá khứ mà không xóa bất kì một dữ liệu cá nhân nào

Trong Windows 7, System Restore có độ tin cậy và hiệu quả cao hơn. Bạn sẽ thấy một danh sách các chương trình sẽ bị gỡ bỏ hoặc thêm vào, nó cung cấp cho bạn nhiều thông tin vềđiểm phục hồi mà bạn chọn. Các điểm phục hồi hệ thống được lưu trữ trong máy tính của bạn, cho phép bạn có nhiều điểm phục hồi hơn để chọn thời điểm tốt nhất cho mình

#### **Tablet PC Enhancements**

Windows 7 cung cấp rất nhiều cải tiến dành cho Tablet PC như tăng độ chính xác và tốc độ cho quá trình nhận dạng chữ viết, hỗ trợ việc viết tay các biểu thức toán học, cá nhân hóa từđiển dùng cho nhận dạng chữ viết và hỗ trợ nhận dạng chữ viết trong các ngôn ngữ mới.

o **Cải tiến tính năng nhận dạng chữ viết.** Trong Windows 7, độ chính xác và tốc độ nhận dạng chữ viết được cải thiện trên tất cả các ngôn ngữđược hỗ trợ. Quan trọng nhất đó là cải thiện việc nhận dạng chữ viết cho tiếng Trung Quốc giản thể, tiếng Trung Quốc truyền thống, tiếng Nhật và và tiếng Hàn Quốc.

o **Viết tay các biểu thức toán học.** Nếu bạn thường xuyên làm việc với các biểu thức toán học, bạn sẽ rất hài lòng với cách bạn có thể sử dụng tính năng nhận dạng chữ viết để nhập vào trong Windows 7. Math Input Panel là một tính năng mới có thể nhận dạng các biểu thức toán học viết bằng tay và chèn biểu thức toán học vào chương trình đích. Math Input Control là một ứng dụng có tính năng nhận dạng và hiệu chỉnh, cho phép người phát triển tích hợp tính năng nhận dạng biểu thức toán học vào các chương trình ở một mức độ kiểm soát và tùy biến cao hơn.

o **Đoán trước từ cần gõ.** Khi sử dụng tính năng này trong Windows 7, bạn có thể gõ các

đoạn văn bản một cách nhanh chóng. Chỉ cần gõ một vài chữ cái, bạn sẽ thấy một danh sách những từ liên quan. Dựa trên những từ bạn sử dụng thường xuyên và các chỉnh sửa mà bạn thực hiện, Windows 7 ngày càng tốt hơn khi dựđoán những gì bạn gõ theo thời gian.

o **Tùy chỉnh từđiển.** Windows 7 cho phép bạn dễ dàng để tạo và cài đặt các từđiển tùy chỉnh nhằm cải thiện nhận dạng chữ viết trong từng ngữ cảnh với từ vựng chuyên ngành, như y học. Ví dụ, các nhà phát triển của một phần mềm điện tử y học có thể thêm tên thuốc vào.

o **Hỗ trợ các ngôn ngữ bổ sung.** Ngoài 12 ngôn ngữđược hỗ trợ bởi Windows Vista, Windows 7 còn hỗ trợ thêm nhận dạng chữ viết tay cho tiếng Thụy Điển, Đan Mạch, Na Uy, Phần Lan, BồĐào Nha , Ba Lan, Nga, Rumani, Catalan, Serbia Latin, Croatia, Serbia-Cyrillic, và Séc. Ngôn ngữđược hỗ trợ cho tính năng đoán trước từ cần gõ được mở rộng, ngoài tiếng Anh-Mỹ và Anh-Anh còn bao gồm tiếng Pháp, Đức, Ý, Hàn Quốc, Trung Quốc giản thể, Trung Quốc truyền thống, và Nhật Bản. o **Định hướng mới cho các lập trình viên.**  Windows 7 cho thấy nhiều cải tiến trên Tablet PC định hướng cho các nhà phát triển phần mềm, do đó họ có thể làm cho các ứng dụng của họ hữu dụng hơn. Ví dụ, sử dụng tính năng Ink Analysis APIs trong Windows 7 có thể tăng cường và đẩy nhanh quá trình sử dụng của mực cho các ứng dụng và dễ dàng hơn khi tích hợp các tính năng nhận dạng hình dạng cơ bản. Thông qua các tính năng này, bạn thấy được sự tiện dụng khi sử dụng những tiện ích độc đáo trên Tablet PC của ban

#### **User Account Control**

User Account Control (UAC) là tính năng đã được giới thiệu ở Windows Vista và đã rất thành công trong việc giảm thiểu mối nguy hại từ các phần mềm độc hại. Với Windows Vista, nguy cơ bị nhiễm các phần mềm độc hại thấp hơn 60% so với Windows XP SP2. Tuy nhiên, một số người dùng lại cảm thấy khó chịu về số lần nhắc nhở của UAC khi thực thi một ứng dụng nào đó. Trong Windows 7, bạn có thể tùy chỉnh hoạt động nhắc nhở của UAC theo các cấp bậc khác nhau nếu bạn có quyền quản trị. Nhờ vậy, bạn vẫn có thể giảm nguy cơ tiếp xúc với các phần mềm độc hại mà không phải nhận quá nhiều lời nhắc nhở từ UAC. (Lưu ý: bảng điều khiển được thực thi với một tiến trình có tính toàn vẹn cao, sự thay đổi cấp độ của UAC sẽđòi hỏi sự xác nhận. Khi người dùng đăng nhập với một tài khoản không có quyền quản trị, họ phải liên hệ với người quản trịđể có thể thay đổi cấp độ cảnh báo UAC mặc định)

## **View Available Networks (VAN):**

Windows 7 làm cho việc xem xét và kết nối đến các mạng 1 cách rõ ràng và nhất quán. Chỉ cần 1 cái nhấp chuột bạn sẽ truy cập được vào các mạng đang tồn tại, cho dù đó là mạng WIFI, Mobile Broadband, Dial-up hay Mạng riêng ảo hợp tác (Virtual Private Network). Đơn giản chỉ cần click vào icon trạng thái mạng

#### **Bật máy tính trong tình trạng sleep trên mạng không dây nội bộ.**

Việc đặt máy tính vào tình trạng "ngủ" (sleep) là cách tốt để tiết kiệm năng lượng và Wake on LAN cho phép bạn bật máy trong tình trạng "ngủ" trên mạng LAN khi cần truy cập máy từ xa. Tuy nhiên, ở những phiên bản Windows trước, việc bật máy trong tình trạng sleep chỉ có thể thực hiện được trên mạng có dây, và việc chức năng này trong windows 7 bạn có thể thực hiện trên mạng không dây.

Ví dụ: Bạn có 1 máy tính ở trong nhà bếp và máy tính đó được kết nối không giây vào mạng gia đình. Nếu bạn muốn xem 1 tấm hình trong máy tính xách tay đặt trong phòng ngủ. Máy tính trong nhà bếp có thểđang ở trạng thái sleep và "bật dậy" để bạn có thể xem tấm ảnh.

Tương tự, trong môi trường một doanh nghiệp, người quản trị mạng có thể bật máy tính đang ở trạng thái sleep trong hệ thống mạng bằng kết nối không dây để nâng cấp phần mềm hoặc thực hiện các hoạt động bảo dưỡng khác. Trong trường này, Người quản trị mạng có thể tiết kiệm chi phí năng lượng cho hệ thống kết nối không dây

#### **Windows Connect Now**

Bạn đang tìm kiếm một cách dễ dàng để thiết lập một mạng không dây an toàn hơn trong nhà của bạn? Nếu vậy thì Windows 7 có thể giúp bạn làm điều đó. Windows Connect Now đã hỗ trợ tiêu chuẩn WIFI Protected Setup – một tiêu chuẩn công nghiệp - nó đơn giản hóa việc thiết lập một Router không dây hoặc điểm truy cập và giúp dễ dàng kết nối với máy tính, thiết bị di động và các mạng khác truy cập vào mạng đó. Chỉ cần sử dụng Windows 7 để tìm và gửi yêu cầu truy cập vào mạng không dây của bạn. Để chấp nhận yêu cầu, bạn chỉ cần bấm vào nút WPS trên router không dây hoặc điểm truy cập. Máy tính sẽ tựđộng nhận được những thiết lập mạng từ Router Wireless hoặc điểm truy cập (access point) và thiết lập một kết nối không dây, bạn sẽ không cần nhớ hoặc nhập mật khẩu mỗi khi kết nối

## **Windows® Defender**

Windows Defender giúp bảo vệ máy tính của bạn những phần mềm gián điệp và phần mềm độc hại. Trong Windows 7 Windows defender được cải tiến rất nhiều. Nó tích hợp với Action Center để cảnh báo cho bạn khi những thao tác này là cần thiết và cung cấp cho người dung 1 trải nghiệm mới khi quét các phần mềm gián điệp hoặc tự kiểm tra cập nhật. Ngoài ra, trong Windows 7, Windows Defender ảnh hưởng rất ít lên hiệu suất của máy tính trong khi đang quét hệ thống, kiểm tra máy tính thời gian thực

## **Windows® Explorer**

Windows Explorer trong Windows 7 làm cho việc quản lý tất cả các file của bạn dễ dàng hơn. Nó cung cấp một trung tâm nơi bạn có thể xem và sắp xếp các tập tin trên máy tính của bạn và trên máy tính khác kết nối với mạng gia đình của bạn. Nó mang đến cho bạn cách thức mới để xem các tập tin và thư mục của bạn. Ví dụ: Bạn có thể sắp xếp các văn bản hoặc hình ảnh dựa trên tác giả, chủđề, ngày tạo ra, dạng tập tin, địa điểm lưu trữ, tag khác hoặc thuộc tính. Lượt xem có thểđược cá nhân hóa, vì vậy bạn có thể xem và sắp xếp các tập tin của bạn một cách khoa học và phù hợp với bạn nhất, thậm chí những file đó có nhiều địa chỉ cũ (xem thêm ở Libraries)

Danh mục của windows explorer cũng nhanh và trực quan hơn. Việc bố trí được cải thiện, giúp nhìn đỡ lộn xộn hơn và làm cho việc sử dụng không gian 1 cách tốt hơn. Môt cửa sổ chuyển hướng được cải tiến giúp bạn tìm và sắp xếp các file không gặp vấn đề gì về nơi lưu trữ như di chuyển hay copy các tập tin. Chức năng copy được cải thiện để hoạt động hiệu quả hơn, hiển thị ít thông báo và cho chúng ta thấy tên của tập tin đang copy. Bạn sẽđánh giá cao việc truy cập nhanh đến các vị trí yêu thích, và làm thế nào dễ dàng chuyển đổi các nút mới và tùy biến xem các file của bạn hoặc thực hiện các tác vụ khác, chẳng hạn như tạo ra 1 thư mục mới Thỉnh thoảng di chuyển lên trong thư mục cần nhấp chuột nhiều lần từ các tên thư mục con lên thư mục chính. Windows 7 sẽ giúp đảm bảo rằng các thư mục chính sẽ luôn luôn xuất hiện trong thanh address nên nó dễ dàng cho biết bạn đang ởđâu trong thư mục đó. Nó cũng dễ dàng hơn khi tìm tập tin cần tìm khi lướt nhanh qua phần nội dung của nó. Trong windows 7 cho phép xem trước những tập tin lớn, giúp bạn an tâm hơn khi nội dung trong tập tin ấy vẫn còn, trước khi mở nó. Khi bạn bấm vào tên 1 tập tin trong windows explorer, cửa sổ xem trước cho bạn thấy những gì trong tập tin đó, tang cường khả năng kiểm duyệt của bạn

#### **Windows Filtering Platform**

Windows Filtering Platform (WFP) trong Windows 7 cải thiện chức năng bảo mật và cung cấp cho bạn nhiều sự lựa chọn với những phần mềm bảo mật. Nếu bạn muốn sử dụng firewall của một bên thứ ba thì nhà sản xuất của nó có thể xây dựng trên nền tảng của Windows Firewall và thêm vào những chức năng tùy chỉnh. Sản phẩm của nhà sản xuất thứ ba có thể được chọn theo từng phần của Windows Firewall bật hay là tắt, kích hoạt nó tứ là

bạn chọn phần mềm tường lửa mà bạn muốn để sử dụng và chung sống chung với Windows Firewall

#### **Windows Ribbon**

Windows Ribbon cho thấy những tính năng thường xuyên sử dụng giúp ta thao tác dễ dàng hơn, tăng hiệu suất làm việc bằng cách giảm thao tác trên trình đơn. Giống như ribbon trong Microsoft Office 2007, với giao diện người dùng gồm có trình đơn ứng dụng, thanh công cụ truy cập nhanh, ribbon control của các thẻ ngữ cảnh, thanh công cụ mini và thư viện giao diện Trong Windows 7, Windows Ribbon được tích hợp vào 1 số applet để làm cho việc sử dụng dễ dàng và thú vị hơn.

o **Paint**: Paint trong có vẻ bóng bẩy hơn với Windows Ribbon được tích hợp vào. Công cụ bút vẽ tự nhiên được làm mới và dễ chọn màu sắc và hình dạng hơn. Điểm mới của Paint là tích hợp chức năng cảm ứng, bạn có thể dung ngón tay để vẽ và chọn màu sắc hoặc hình dạng.

o **Wordpad:** Wordpad cũng được tích hợp Windows Ribbon. Những cải tiến khác của Wordpad bao gồm: Bút highlight, ngắt dòng, bổ sung màu sắc cho văn bản, các bullet, xem các văn bản trước khi in, chèn ảnh và zoom. Windows Ribbon bây giờ như 1 nền tảng cho các nhà phát triển phần mềm, họ có thể tận dụng những lợi ích của chúng đểđặt thêm chức năng trong tầm tay của bạn, làm cho hiệu suất làm việc tăng lên

#### **Windows® Search**

Chức năng search trong windows giúp bạn tìm hầu như tất cả những gì có trên PC của bạn một cách nhanh chóng và dễ dàng. Trong Windows 7, công việc tìm kiếm dễ dàng và có mối liên quan với nhau hơn nhờ 1 thuật toán được cải tiến để xác định mức độ và cấp bậc phù hợp của các kết quả. Search trong menu Start cho phép bạn truy cập nhanh và dễ dàng đến tất cả các chương trình và dữ liệu của bạn và những thiết lập máy tính. Bạn chỉ cần gõ vài chữ cái trong hộp tìm kiếm và bạn sẽ thấy một danh sách các tài liệu, hình ảnh, music, email và các tập khác, tất cảđều được bố trí trong các mục liên quan. Bạn có thể tìm kiếm những tác vụ của Control Panel trực tiếp từ menu Start, vì thế nên bạn có thể nhanh chóng thiết lập để cài đặt máy tính. Tìm kiếm trong menu Start cũng giống như tìm tập tin trong Libraries, cho phép tìm kiếm các địa chỉ ngoài máy tính của bạn

Windows explorer cho phép bạn dễ dàng xác định nơi muốn tìm kiếm. Ví dụ: Bạn có thể tìm một hay nhiều thư mục trên máy tính, trong 1 thư viện, trên các máy tính có trong Homegroup của bạn, trên các Websites hoặc kho dữ liệu của công ty như Sharepoint. Những từ bạn đang muốn tìm kiếm sẽ hiển thị dưới dạng đánh dấu trên các kết quả tìm kiếm, giúp bạn nhìn thấy rõ hơn về những gì bạn đang muốn tìm kiếm. Chếđộ xem nội dung cũng bao gồm các nhãn các thuộc tính của mỗi mục riêng trong kết quả tìm kiếm của bạn

Bạn có thể tìm kiếm nội dụng đã được lập chỉ mục với Windows Search bằng việc sử dụng bộ lọc. Ví dụ: Khi bạn đang tìm kiếm nhạc, bạn có thể tìm theo album. Hoặc tìm các bức hình vào ngày được chụp. Hoặc muốn tìm kiếm tài liệu trong Library cho các tập tin được tạo ra bởi một tác giả nào đó? Click vào tác giảđó, tất cả các tài liệu trên máy tính của bạn sẽđược sắp xếp theo tên tác giả.

Bạn cũng có thể sử dụng tính năng Search liên hoàn trong Windows 7 để tìm kiếm những tài liệu được lưu trữ ngoài máy tính của bạn. Để biết thêm chi tiết về chức năng tìm kiếm liên hoàn, vui lòng xem ở phần IT Pro trong tài liệu này

## **Windows® Taskbar**

Trong Windows 7, thanh tác vụ sắp đặt những gì bạn muốn làm trong tầm tay của bạn. Để giúp bạn theo dõi các tập tin và các chương trình bạn đang sử dụng dễ dàng hơn, thanh taskbar đã được cải tiến thêm các hình thu nhỏ cho mỗi cửa sổđang được mở ra. Nếu bạn rê

chuột vào các hình ảnh thu nhỏ, cửa sổ tương ứng với các hình thu nhỏấy sẽ hiện ra toàn màn hình (chếđộ preview), Bạn thậm chí có thểđóng 1 cửa sổ trực tiếp từ các hình thu nhỏ. Các Icon được cải tiến lớn hơn sẽ làm cho việc chọn chúng dễ dàng hơn khi dung chuột hoặc chức năng cảm ứng mới có trong Windows 7.

Bạn có thể làm việc nhanh hơn bằng cách đặt từng chương trình 1 cách chính xác khi bạn muốn nó ở trên taskbar. Vì vậy, bạn luôn luôn biết được nơi để click để có được các chương trình thường xuyên sử dụng. Bạn có thể pin các chương trình thường xuyên sử dụng lên thanh taskbar để các thao tác của bạn trên thanh taskbar tiện lợi và nhanh hơn. Tùy thuộc vào độ phân giải màn hình của bạn, kích thước icon và một thông báo giảđịnh mặc định, bạn sẽ thấy các button được pin vào taskbar trở nên tiện lợi một cách đáng kể. Ngoài ra, các chương trình có thể sử dụng taskbar này để cung cấp nhiều thông tin hơn và một cách trực quan hơn. Ví dụ: Bạn có thể xem thấy quá trình hoạt động của các chương trình trên thanh taskbar mà không cần hiện cửa sổ của chương trình đó lên

Thỉnh thoảng, khi bạn có một số lượng cửa sổđang được mở ra nhiều một cách đáng kể, các thumbnails này cho rằng các chương trình này được thêm vào danh sách duyệt. Mặc dù, việc duyệt này là một tình năng quen thuộc đã có từ windows XP, Vista nhưng chức năng này đã được cải thiện 1 cách đáng kể trong windows 7: thêm các một số chức năng có sẵn trong thumbnails. Ví dụ: có thể peek một lúc nhiều cửa sổ hoặc đóng cửa sổấy cùng một lúc từ list Quick Launch luôn luôn hỗ trợ một chức năng thả một tập tin vào một chương trình đang được pin trên taskbar và mở chương trình đó lên. Thanh taskbar mới này còn được cải tiến thêm 1 chức năng khác, luôn luôn xử lý chức năng thả như pin một ứng dụng. Kéo thả một chương trình vào Taskbar, chương trình đó được pin vào taskbar. Kéo thả một tập tin thì tập ấy sẽ được pin dưới dạng Jump List và chương trình đó sẽ tựđộng được pin vào thanh Taskbar. Giữ phím SHIFT và thả một tập tin vào icon của một chương trình, bây giờ bạn có thể mở file đó với một chương trình khác, kể cả khi chương trình này không được phù hợp để xử lý dạng tập tin đó.

Để giúp bạn lựa chọn và điều khiển dễ dàng hơn, Windows 7 không cho phép các chương trình tựđộng pin vào thanh taskbar khi chúng đã được cài đặt. Để dễ dàng cho bạn làm điều này, Windows 7 cho phép các chương trình mới cài đặt tạm thời nằm ở menu Start. Bạn có thể dễ dàng nhận ra điều này, khởi động trực tiếp hoặc kéo nó vào thanh taskbar nhằm tạo sự tiện lợi cho việc truy cập trong tương lai

## **Windows® Touch**

Trong Windows 7, việc điều khiển máy tính bằng cách chạm vào màn hình là một trải nghiệm lý thú dành cho người dùng, với những phản hồi cảm ứng đa điểm đểđiều khiển máy tính. Menu Start, Windows taskbar, Windows Explorer được cải tiến cho phép sử dụng chức năng cảm ứng một cách thân thiện, với các biểu tượng lớn hơn sẽ thuận tiện hơn với các ngón tay của bạn. Việc duyệt web bằng Internet Explorer 8 sẽ dễ dàng hơn qua các cử chỉ ngón tay của bạn để di chuyển xuống một trang Web hoặc di chuyển đến các link ưa thích. Bạn thậm chí có thể dùng ngón tay để sắp xếp các hình ảnh trong một album ảnh.

Windows 7 cũng được giới thiệu với công nghệ cảm ứng đa điểm, cho phép bạn kiểm soát những gì có trên màn hình với nhiều ngón tay hơn. Ví dụ: Bạn có thể phóng to một hình ảnh bằng cách di chuyển hai ngón tay bằng cách di chuyển hai ngón tay ra xa hoặc gần nhau. Bạn có thể xoay một hình ảnh trên màn hình bằng cách xoay quanh một ngón tay và có thể click phải bằng cách giữ một ngón tay của bạn trên một vị trí và làm việc khác trên màn hình bằng một ngón tay khác.

Windows touch là những hành động đơn giản để bạn tương tác với Windows hoặc một ứng dụng bằng cách chạm vào nó. Bởi vì những cử chỉđược xây dựng trên vào những thứ cốt lõi của Windows, chúng được thiết kếđể làm việc với tất cả các ứng dụng, thậm chí những ứng dụng không được thiết kế cho việc tương tác bằng cách chạm. Microsoft tập trung vào

các thiết bị phổ biến và đáng nhớ nhất của các cử chỉ trong Windows 7, đểđảm bảo việc sử dụng chúng một cách tự nhiên nhất, giúp bạn nhớ những gì họđang có, đểđáp ứng sự mong đợi của bạn vềđộ tin cậy. Hầu hết các cử chỉđã được tối ưu hóa và hoạt động tinh tế trong bản Release Candidate và được hiển thị trong sơ đồ sau đây

## **Windows® Troubleshooting**

Windows Troubleshooting là chức năng mới trong Windows 7, đưa ra những đánh giá và đưa ra xử lý với những lỗi thông thường của hệđiều hành và những vấn đề phát sinh của phần cứng, cung cấp xử lý các lỗi cho nhiều dạng lỗi khác nhau. Ví dụ như xử lý các vấn đề về việc in ấn giúp chúng ta dễ dàng giải quyết những vấn đề với máy in cục bộ như là cách hủy bỏ một tác vụđang chờ in khi máy in bị kẹt giấy cũng như là giải quyết vấn đề về máy in trong hệ thống mạng của một văn phòng. Tương tự như thế, các vấn đề về hiệu suất điện năng đặt bạn vào một tình huống là làm một bài kiểm tra đơn giản để xác định lượng pin trong máy xách tay của bạn còn dùng được bao lâu, giúp bạn có thể chủđộng thay thế một cục pin khác khi nó gần kết thúc vòng đời sử dụng của nó.

Một vài vấn đề trong Windows 7 là việc tựđộng chạy ngầm trên lịch sắp xếp từ trước. Nếu phát hiện ra một vấn đề nào đó, thì chúng sẽđược thông báo thông qua Action Center. Ví dụ như có nhiều tác vụ vẫn hoạt động theo lịch hẹn như là việc xóa các tập tin tạm thời, tìm kiếm lỗi ổ cứng, xóa các shortcut bị lỗi liên kết và điều chỉnh đúng lại thời gian của hệ thống. Windows 7 đã tích hợp tính năng chữa lỗi theo nhiều mục, xem thêm ở bảng 1 dưới đây. Action Center sẽ thông báo cho bạn về những lỗi mới và đã được cập nhật trên mạng, cung cấp bởi Microsoft hoặc từ phía công ty cung cấp máy tính của bạn

#### **Các dạng xử lý Chú thích**

o **Aero** Xử lý các vấn đề xảy ra về việc trải nghiệm về các hiệu ứng và hoạt cảnh động của Aero

o **Play** Xử lý các vấn đề làm cho máy tính không thể thể phát âm thanh

o **Record** Xử lý các vấn đề làm cho máy tính của bạn không thể ghi âm

o **Print** Xử lý các vấn đề trục trặc khi sử dụng máy in Trình diễn Điều chỉnh các thiết lập của Windows, giúp máy tính của bạn tăng tốc và đáp ứng được nhu cầu giải trí

Bảo trì Dọn dẹp những tập tin vô tác dụng và shortcut, xử lý các tác vụ bảo trì cho máy

o **Power** Điều chỉnh thiết lập điện năng để nâng cao tuổi thọ pin và giảm bớt lượng điện năng tiêu thụ.

o **HomeGroup Networking** Xử lý vấn đề ngăn máy tính của bạn thấy các máy tính khác hoặc các tập tin chia sẻ trong mạng nội bộ.

o **Hardware and Devices** Xử lý các vấn đề về phần cứng và các thiết bị khácLướt Web Xử lý vấn đề ngăn máy tính của bạn không thể duyệt web bằng trình duyệt Internet Explorer.

Lướt Web an toàn Điều chỉnh các thiết lập giúp duyệt web bằng Internet Explorer được an toàn hơn

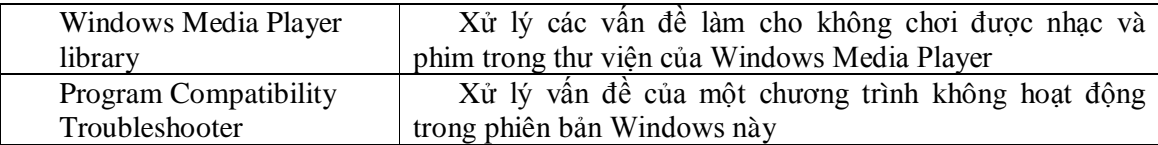

o **Network conetion** Kết nối tới một máy tính Cho phép các máy tính khác kết nối vào máy tính của bạn

o **Network adapter** Xử lý các vấn đề về Ethernet, Wireless hay những thiết bị mạng khác o **Internet connections** Kết nối vào internet hoặc vào một trang web

Nền tảng gỡ lỗi trong Windows 7 là phần được đưa ra dành cho những người chuyên về IT có thể tùy chỉnh các gói xử lý (tập hợp các đoạn mã PowerShell và các thông tin liên quan) địa chỉ cần phải đến các thiết bị hoặc các ứng dụng rõ ràng. Các gói xử lý lỗi này cần được

đóng gọi vào trong tập tin dạng CAB để dễ dàng cho việc phát triển trên các máy PC thông qua các doanh nghiệp

#### **Wireless Devies**

Với Windows 7, việc mở rộng mạng gia đình bạn với việc hỗ trợ thiết bị không dây mới nhưmáy in, thiết bị lưu trữ gắn trong mạng, và các máy phát nhạc kỹ thuật số dễ hơn bao giờ hết. Với những thiết bị sử dụng cáp mạng đã được chứng nhận tượng thích với Windows 7, đơn giải là bạn chỉ cần chạy trình thuật sĩ 'Add a Device' để tìm thiết bị mới, nhập mã PIN có trên thiết bị, và Windows 7 sẽ tựđộng cấu hình thiết bịđể kết nối đến mạng không dây của bạn. Sau khi thiết bịđã được kết nối, Windows 7 sẽ tựđộng tải về và cài đặt trình điều khiển thiết bị mới nhất dành cho nó.

Windows 7 đã hỗ trợ thêm chuẩn Bluetooth 2.1, một gói cập nhật đặc biệt dành cho thiết bị mạng không dây sử dụng công nghệ Bluetooth, điều đặc biệt là bạn có thểđiều chỉnh nâng cao hiệu quả khi sử dụng thiết bị Bluetooth. Việc kích hoạt đơn giản, kết nối bảo mật hơn giữa các thiết bị và điều tiết điện năng làm tăng tuổi thọ pin của bạn. Những người chuyên về IT có thể sử dụng Group Policy để dễ dàng tắt thiết bị Bluetooth trên các máy dùng Windows 7.

*(Lưu ý: Một vài chức năng của Windows 7, như sử dụng đa điểm, có thể yêu cầu phần cứng của bạn phải hỗ trợ hoặc có các chức năng cao cấp hơn)*

## **Windows® Troubleshooting**

Windows Troubleshooting là chức năng mới trong Windows 7, đưa ra những đánh giá và đưa ra xử lý với những lỗi thông thường của hệđiều hành và những vấn đề phát sinh của phần cứng, cung cấp xử lý các lỗi cho nhiều dạng lỗi khác nhau. Ví dụ như xử lý các vấn đề về việc in ấn giúp chúng ta dễ dàng giải quyết những vấn đề với máy in cục bộ như là cách hủy bỏ một tác vụđang chờ in khi máy in bị kẹt giấy cũng như là giải quyết vấn đề về máy in trong hệ thống mạng của một văn phòng. Tương tự như thế, các vấn đề về hiệu suất điện năng đặt bạn vào một tình huống là làm một bài kiểm tra đơn giản để xác định lượng pin trong máy xách tay của bạn còn dùng được bao lâu, giúp bạn có thể chủđộng thay thế một cục pin khác khi nó gần kết thúc vòng đời sử dụng của nó.

Một vài vấn đề trong Windows 7 là việc tựđộng chạy ngầm trên lịch sắp xếp từ trước. Nếu phát hiện ra một vấn đề nào đó, thì chúng sẽđược thông báo thông qua Action Center. Ví dụ như có nhiều tác vụ vẫn hoạt động theo lịch hẹn như là việc xóa các tập tin tạm thời, tìm kiếm lỗi ổ cứng, xóa các shortcut bị lỗi liên kết và điều chỉnh đúng lại thời gian của hệ thống.

Windows 7 đã tích hợp tính năng chữa lỗi theo nhiều mục, xem thêm ở bảng 1 dưới đây.

Action Center sẽ thông báo cho bạn về những lỗi mới và đã được cập nhật trên mạng, cung cấp bởi Microsoft hoặc từ phía công ty cung cấp máy tính của bạn

Nền tảng gỡ lỗi trong Windows 7 là phần được đưa ra dành cho những người chuyên về IT có thể tùy chỉnh các gói xử lý (tập hợp các đoạn mã PowerShell và các thông tin liên quan) địa chỉ cần phải đến các thiết bị hoặc các ứng dụng rõ ràng. Các gói xử lý lỗi này cần được đóng gọi vào trong tập tin dạng CAB để dễ dàng cho việc phát triển trên các máy PC thông qua các doanh nghiệp

## **Wireless Devies**

Với Windows 7, việc mở rộng mạng gia đình bạn với việc hỗ trợ thiết bị không dây mới như máy in, thiết bị lưu trữ gắn trong mạng, và các máy phát nhạc kỹ thuật số dễ hơn bao giờ hết. Với những thiết bị sử dụng cáp mạng đã được chứng nhân tương thích với Windows 7, đơn giải là bạn chỉ cần chạy trình thuật sĩ 'Add a Device' để tìm thiết bị mới, nhập mã PIN có trên thiết bị, và Windows 7 sẽ tựđộng cấu hình thiết bịđể kết nối đến mạng không dây của bạn.

Sau khi thiết bịđã được kết nối, Windows 7 sẽ tựđộng tải về và cài đặt trình điều khiển thiết bị mới nhất dành cho nó.

Windows 7 đã hỗ trợ thêm chuẩn Bluetooth 2.1, một gói cập nhật đặc biệt dành cho thiết bị mạng không dây sử dụng công nghệ Bluetooth, điều đặc biệt là bạn có thểđiều chỉnh nâng cao hiệu quả khi sử dụng thiết bị Bluetooth. Việc kích hoạt đơn giản, kết nối bảo mật hơn giữa các thiết bị và điều tiết điện năng làm tăng tuổi thọ pin của bạn. Những người chuyên về IT có thể sử dụng Group Policy để tắt thiết bị Bluetooth trên các máy dùng Windows 7

## **Thiết bị mạng không dây (Wireless etwork)**

Đôi khi bạn chỉ có một kết nối internet và muốn chia sẻ nó với những thiết bị không dây khác hoặc kết nối thiết bị không dây của bạn vào máy tính khi bạn ra khởi khu vực mạng ở nhà bạn.

Windows 7 cho phép bạn sử dụng thiết bị không dây được bật trên PC hoặc một điểm truy cập không dây. Bạn có thể kết nối vào thiết bịđó như là máy in di động và các máy ảnh kĩ thuật số trực tiếp vào máy tính. Và nếu máy tính của bạn đã kết nối Internet thì các thiết bịđó có thể kết nối internet thông qua máy tính

#### **XPS Viewer**

Những tài liệu được in dạng XML (XPS) là những tài liệu bằng định dạng đã thay đổi vì thế nó có thể chia sẻ và lưu trữ với chất lượng cao, định dạng hiệu suất cao. Chương trình XPS Viewer trong Windows 7 cho phép bạn mở và đọc các tài liệu dạng XPS cơ bản không cần yêu cầu một phiên bản gốc của ứng dụng để mở. Bạn có thể sử dụng XPS Viewer để gắn chữ kí số vào tài liệu XPS và nếu công ty của bạn sử dụng dịch vụ Windows Rights Management, có thể giới hạn truy cập đểđược phép mở tài liệu dạng XPS và những gì họ có thể làm với nó.

Chương trình XPS Viewer trong Windows 7 mang đến giao diện người dùng được tổ chức hợp lý, tài liệu hướng cải tiến và sắp xếp thứ hạng liên quan trong kết quả tìm kiếm XPS hợp lý. Chếđộ xem thumbnails cung cấp cho ta kiểu xem tương hỗ lẫn nhau nhiều trang vào một lúc, thật tuyệt vời khi tìm kiếm các tài liệu dài. Và bạn có thể xem qua tài liệu dạng XPS trong Windows Explorer hoặc Microsoft Office Outlook®

## **CHỨC NĂNG WINDOWS 7 – IT PRO**

#### **Application Compatibility Toolkit v5.5**

Bộ công cụ tương thích ứng dụng [Application Compatibility Toolkit (ACT)] được dành cho các nhà phát triển phần mềm, những người viết phần mềm tự do (ISVs), và những chuyên viên IT làm việc trong môi trường một công ty đểđiều chỉnh nó sao cho trước khi ra mắt tổ chức các thiết bị và ứng dụng của họđều tương thích với một phiên bản mới của hệđiều hành Windows. ACT cũng cho phép những cá nhân đó xác định việc nâng cấp lên phiên bản mới sẽ xung đột với các ứng dụng của họ. Thêm nữa, những nhà phát triển có thể dùng bộ công cụ này để kiểm tra ứng dụng web và trang web vềđộ tương thích với phiên bản mới và những bản cập nhật bảo mật mới dành cho Internet Explorer, để xác định khả năng tương thích với các lỗi phát sinh từ chức năng User Account Control (UAC), để sửa lỗi tương thích với ứng dụng của

## **Trình khóa ứng dụng (AppLocker™)**

Người dùng chạy các phần mềm không rõ nguồn gốc có thểđược trải nghiệm qua những nguy hiểm, nhiễm các phần mềm độc hại và tạo ra nhiều cuộc gọi yêu cầu giúp đỡ. Tuy nhiên, có thể khó khăn với những chuyên gia IT để chắc rằng người dùng máy tính chạy những phần mềm bản quyền được cấp phép. Windows Vista đã hỗ trợ tính năng Software

Restriction Policy, chức năng này giúp các chuyên gia IT có thể sử dụng để xác định một một danh sách các ứng dụng mà người dùng có thể chạy nó hoặc không. Windows 7 thậm chí mang đến cho các chuyên gia IT khả năng quản trị tốt hơn thông qua những ứng dụng mà người dùng có thể chạy.

Windows 7 làm tăng khả năng quản lý, điều chỉnh chính sách các ứng dụng bằng AppLocker rất linh hoạt và dễ dàng quản lý, giúp các chuyên gia IT xác định chính xác những gì được phép chạy trên máy tính của người dùng. Điều này giúp cho các chuyên gia IT có thể nhận rõ bạn và để xác định lại bất cứ khả năng lỗi nào xảy ra với quá trình cài đặt và cài đặt gặp phải ra được sự cải tiến về bảo mật, các tiến trình và hài lòng với những tiện ích của việc chuẩn hóa ứng dụng.

AppLocker mang đến sựđơn giản, mạnh mẽ, dựa trên cấu trúc để xác định những ứng dụng nào được phép chạy, mang đến cho các chuyên gia IT khả năng linh hoạt để cho phép người dùng chạy các ứng dụng, các chương trình cài đặt và kịch bản mà họ cần sự hữu hiệu.

AppLocker còn mang đến những qui tắt xuất bản dựa trên chữ kí số của ứng dụng làm cho khả năng xây dựng những qui tắc để tiếp tục cập nhật ứng dụng con lại. quá trình để cập nhật ứng dụng. Ví dụ: ta có thể tổ chức tạo ra điều lệđể cho phép tất cả phiên bản mới hơn 9.0 của phần mềm Acrobat Reader được phép chạy nếu như nó được "đóng gói" bở công ty phần mềm Adobe." Trong trường hợp này, khi mà Adobe cập nhật Acrobat, các chuyên gia IT có thể triển khai cập nhật ứng dụng một cách an toàn mà không cần phải tạo ra những điều lệ khác cho phiên bản mới của Acrobat.

Chế độ thiết lập Audit Only Enforcement giúp cho các chuyên gia IT xác định những ứng dụng nào được sử dụng trong việc quản lý và kiểm tra các qui tắc trước khi triển khai chúng.

Khi mà chính sách của AppLocker cho một nhóm qui tắc được thiết lập ở chếđộ Audit Only, những qui tắc cho nhóm qui tắc đó trở nên có hiệu lực. Những qui tắc có thểđược nhập vào trong AppLocker và được kiểm tra bằng cách sử dụng chếđộ Audit only trước khi chúng được triển khai.

#### **BitLocker™**

Trong Windows 7, chức năng BitLocker được tăng cường nhằm nâng cao khả năng, mở mang thêm kinh nghiệm cho các chuyên gia IT và người dùng cuối từ những cải tiến đơn giản như khi nhấn phải chuột lên một ổđĩa để bật tính năng bảo vệ bằng Bitlocker tựđộng tạo một phân vùng ẩn. Với Windows Vista, người dùng cần phải cài đặt Bitlocker sau khi đã hệđiều hành được cài đặt để phần vùng lại ổđĩa của máy tính và tạo ra phân vùng thứ hai được ẩn đi theo yêu cầu của BitLocker. Sau khi cài đặt, quá trình triển khai BitLocker đơn giản, Windows 7 tựđộng tạo ra phân vùng thứ hai BitLocker trong Windows 7 thêm vào Data Recovery Agent (DRA) hỗ trợ tất cả phân vùng được bảo vệ. Trong Windows Vista, các chuyên gia IT phải lưu giữ một mã khóa phục hồi duy nhất cho mỗi phân vùng được mã hóa bởi BitLocker. Với tính năng hỗ trợ DRA, với một yêu cầu thông thường từ khách hàng doanh nghiệp, các chuyên gia IT có thể thực hiện lệnh cho tất cả phân vùng được bảo vệ bởi BitLocker (hệđiều hành, các phân vùng cốđịnh và thay đổi) được mã hóa bởi một khóa DRA thích hợp, cung cấp cho khách hàng một khóa duy nhất để họ có thể phục hồi lại dữ liệu trên bất kỳ phân vùng nào được mã hóa bởi BitLocker

## **BitLocker To Go**

Mỗi năm, có hàng trăm nghìn máy tính bị bỏđi, mất hoặc bịđánh cắp. Tuy nhiên, việc sử dụng ngày càng rộng rãi ổđĩa USB và các thiết bị lưu trữ cá nhân khác lại là một cơ hội khác để dữ liệu của bạn lọt vào tay người không tốt. BitLocker To Go™ hỗ trợ thêm cho BitLocker™ mã hóa thêm thiết bị lưu trữ USB cũng như bộ nhớ Flash và ổ cứng di động, giúp bảo vệ dữ liệu trên các thiết bịđó nếu chúng bị mất hoặc bịđánh cắp.

BitLocker To Go cần có quyền của người quản trị thông qua cách mà thiết bị lưu trữ di

động được sử dụng và yêu cầu về sức mạnh của việc bảo vệ dữ liệu. Người quản trị có thể yêu cầu việc bảo vệ dữ liệu để ghi lên bất cứ thiết bị lưu trữ di động nào trong khi vẫn cho các thiết bị không được bảo mật được dùng ở chếđộ read-only (chỉđược phép đọc). Group Policy vẫn có thểđược sử dụng để yêu cầu mật khẩu đủ mạnh hoặc dùng thẻ thông minh để bảo vệ thiết bị lưu trữ di động. Cuối cùng, BitLocker To Go cho phép một cấu hình chỉđược phép đọc mà thôi dành cho thiết bị lưu trữ trên một phiên bản Windows cũ hơn, cho phép người dùng đang chạy Windows 7 có thể chia sẻ quyền bảo vệ các tập tin với những người dùng khác, những người đang sử dụng Windows Vista và Windows Xp những người đang sử dụng Windows Vista và Windows Xp

## **BranchCache**

Ngày nay, số văn phòng chi nhánh cũng như số lượng nhân viên làm việc trong các văn phòng đó ngày càng tăng lên. Tuy nhiên, hiệu quả công việc của người làm việc văn phòng có thể bị thiếu hụt do việc giới hạn bằng thông mạng lưới và những ứng dụng chạy ngầm làm lãng phí thời gian. Một vài công cụ có sẵn đã được Microsoft cung cấp để giúp các chuyên gia IT như là Background Intelligent Transfer Service trong Windows XP và Distributed File System Replication trong Windows Server 2008.

Windows 7 và Windows Server 2008 R2 giới thiệu BranchCache, bước cải tiến để nâng cao hiệu suất của người dùng cuối trong văn phòng. BranchCache nhớ tạm của nội dung tập tin được điều khiển và máy chủ web trong một nhánh lưu trữ, vì thế người dùng có thể nhanh chóng truy cập tới thông tin này. Bộ nhớ tạm này có thểđược chứa ở trung tâm trong nhánh lưu trữtrên máy chủ hoặc có thểđược phân phối thông qua máy tính của người sử dụng. BranchCache hỗ trợ cùng giao thức mạng với mạng thường được sử dụng trong doanh nghiệp có tên gọi là HTTP(S) và SMB, vì thế bất kì ứng dụng nào dựa trên những giao thức mạng này có thểđược hỗ trợ tựđộng. Ví dụ: Vì Windows Media Player sử dụng giao thức HTTP, video được trình chiếu được tạo bộ nhớđệm làm cho hiệu quả người dùng ở các chi nhánh được nâng cao hơn. BranchCache cũng hỗ trợ giao thức bảo mật mạng như SSL và IPSec để chắc chắn rằng những máy trạm được cấp phép mới có thể truy cập vào dữ liệu cần tìm kiếm.

Để có chức năng nâng cao của BranchCache, các chuyên gia IT cần phải triển khải nó trên Windows Server 2008 R2

#### **Business Scan Management Console**

Business Scan Management Console là phần bổ sung của MMC nhằm cung cấp cho người quản trị thêm khả năng cho việc duyệt qua những thiết bị như máy in đa chức năng (MFPs). Quản trị viên in ấn bây giờ có thể xem qua tình trạng của máy scan của toàn tổ chức, và có thểđiều chỉnh tốt hơn việc hiển thị tài liệu sau khi scan - ví dụ như một người quản trị có thể trực tiếp scan các tài liệu đến một điểm dừng nào đó như một thư mục SharePoint, một địa chỉ E-mail hay một trang FTP. Business Scan Management Console dùng Active Directory cung cấp các tùy chọn, không khó khăn để duyệt qua từ người dùng kinh nghiệm đến người dùng bình thường hoặc tổ chức. Ví dụ để cải tiến việc điều khiển công việc bán hàng, một quản trị viên có thể dùng lệnh để nối tất cả nhân viên phân chia theo trang mua bán kiểu SharePoint. Khi các thành viên được phân chia đăng kí chính họ lên MFP (ví dụ dùng thẻ thông minh hay mật khẩu), thiết bị hiển thị sẽ ngay lập tức xuất hiện trang SharePoint như là một lựa chọn đích, theo đó các đích khác người quản trị có thểđặt vào nhóm kinh doanh hoặc dành cho người dùng. Người dùng sau đó chon một nơi muốn làm đích à quét tài liệu để bắt đầu khung làm việc. Business Scan Management Console có thể lưu lại những tiến trình hiện tại xảy ra thông qua Windows 7 Scan Server

#### **Deployment**

Windows 7 làm tăng khả năng bố trí màn hình và triển khai ứng dụng, bắt đầu với sự cải

tiến trong ứng dụng và sự tương thích phần cứng, điều này làm giảm giới hạn theo một chu trình định sẵn. Hệ thống mới có công cụ hình ảnh mở rộng với tính năng cao cấp hơn so với Windows Vista dùng cho các chuyên gia IT quản lý file ảnh của hệđiều hành sử dụng một cách riêng biệt và hợp nhất. Multicast Multiple Stream Transfer nâng cao việc chuyển tập ảnh hệ thống thông qua hệ thống mạng, và Dynamic Driver Provisioning cho phép các chuyên gia IT có thể làm giảm kích thước tập ảnh. Trong Windows 7, nó hoạt động nhanh hơn và dễ dàng hơn thông qua việc cải tiến các công cụ và mở rộng hệ thống quản lý triển khai file ảnh đĩa VHA. Các chức năng đặc biệt liên quan để triển khai gồm:

## o **Deployment Image Servicing and Management.**

Công cụ Deployment Image Servicing and Management trong Windows 7 hỗ trợ cho các chuyên gia IT xây dựng và bảo trì các tập tin ảnh Windows ngoại tuyến. DISM là một công cụ bao gồm các tập lệnh được kết hợp với các chức năng, tiện ích quản lý ảnh ngoại tuyến được giới thiệu trong Windows Vista, bao gồm International Settings Configuration (IntlCfg.exe), PEImg, và Package Manager (PkgMgr.exe).

## o **Dynamic Driver Provisioning.**

Với Dynamic Driver Provisioning trong Windows 7, các chuyên gia IT có thể giảm kích thước tập tin ảnh hệ thống và số lượng tập tin để quản lý. Họ có thể không cần phải cập nhật lại khi có phần phần cứng mới được cài đặt. Trình điều khiển được tập trung lưu trữ riêng biệt với hình ảnh và có thểđược cài đặt cơđộng dựa vào Plug and Play IDs của phần cứng máy tính hay các thiết lập dựa vào thông số có trong BIOS. Plug and Play liệt kê các tiến trình khi các máy trạm được triển khai, với trình điều khiển thích hợp từ các máy chủđược xác nhân. Việc này giảm thiểu số lượng trình điều khiển cho mỗi máy riêng lẻ, giảm thiểu khả năng xung đột trình điều khiển, sau cùng là tăng tốc quá trình và thời gian cài đặt.

#### o **Multicast Multiple Stream Transfer.**

Trong Windows 7, Multicast Multiple Stream Transfer cho phép các chuyên gia IT triển khai hệ thống hình ảnh thông qua mạng một cách hiệu quả hơn. Thay vì yêu cầu các kết nối riêng lẻ giữa một máy chủđược triển khai tới các máy trạm, nó cho phép máy chủ lan truyền dữ liệu hình ảnh tới nhiều máy trạm cùng một lúc. Multicast Multiple Stream Transfer còn cho phép máy chủ sắp xếp theo nhóm các máy trạm với cùng lượng băng thông truyền tài trong mạng, làm tăng khả năng truyền tải toàn diện lên nhanh nhất có thể.

## o **User State Migration Tool:**

User State Migration Tool (USMT) là một dòng lệnh cho phép những chuyên gia IT di chuyển profiles, tập tin, thiết lập phần mềm và hệ thống của người dùng từ một hệđiều hành này sang hệđiều hành khác. Trong Windows 7, USMT có tính năng "di chuyển hardlink" để di chuyển tập tin từ một hệđiều hành đến một hệđiều hành khác trên cùng một máy PC mà không cần phải di chuyển vật lý những tập tin này trên ổđĩa, điều này có lợi cho hiệu suất hơn khi so sanh với phương pháp di chuyển luôn cả các tập tin. Thay vào đó, tập tin sẽđược lập chỉ mục và được chuyển qua sử dụng liên kết trong hệđiều hành mới. USMT cho Windows 7 còn giảm việc phải viết một tập tin XML đểđiều khiển sự di chuyển bằng cách cung cấp một thuật toán động có thể phát hiện ra tài liệu của người dùng khi thực thi. Thêm vào đó, USMT cho Windows 7 cũng linh hoạt khi thêm vào sự di chuyển ngoại tuyến. Và nó cũng hỗ trợ cho các bản shadow copy, cho phép di chuyển tập tin khi nó đang được sử dụng bởi một chương trình tại thời điểm tập tin được sao lưu

## **Truy cập trực tiếp (Direct Access)**

Với Windows 7, làm việc bên ngoài văn phòng trở nên đơn giản hơn. DirectAccess (truy cập trực tiếp) là một tính năng mới giúp cho người dùng an toàn hơn khi kết nối vào mang chung bằng bất kỳ kết nối Internet mà không cần bước phụ kích hoạt kết nối VPN. Kết nối đến tài nguyên chung sẽ dễ dàng được thiết lập bất cứ khi nào người dùng kết nối Internet. Với các chuyên gia IT, DirectAccess mang đến hạ tầng kết nối an toàn, bảo mật, linh hoạt

hơn để quản lý và cập nhật máy tính của người dùng từ xa. DirectAccess đơn giản hóa quản lý CNNT bằng cách cung cấp một hạ tầng "luôn luôn được quản lý" trong những máy tính mà khi chúng trong hay ra khỏi mạng thì vẫn có thểổn định, được quản lý và được cập nhật đầy đủ. DirectAccess mang đến sự thuận lợi cho IPv6 và IPSec, cho phép các chuyên gia IT duy trì điều khiển mượt mà tài nguyên trong mạng mà người dùng có thể truy cập. Ví dụ, sự thiết lập

Group Policy có thểđược dùng để quản lý sự truy cập từ xa của người dùng đến các ứng dụng của doanh nghiệp. DirectAccess còn phân chia lưu lượng Internet từ các truy cập trên vào bên trong tài nguyên mạng, vì thế người dùng có thể truy cập vào các Website mà không phát sinh ra lưu lượng kết nối vào mạng hợp tác. Chuyên gia IT cũng có thể tùy ý tắt hành vi này để gửi tất cả lưu lượng qua mạng chung.

Thẻ thông minh được hỗ trợ mà không yêu cầu chếđộ Windows 7 Domain Functional. Giờđây, quản lý thẻ thông mình đã trỏ nên đơn giản hơn, tập trung vào biên độ thực thi hơn là tập trung vào cả hai thứ: biên độ thực thi và các thực thi trên máy khách. Quyền lựa chọn thực thi thẻ thông minh cho tất cả các lần đăng nhập có tác động với nhau và không xuất hiện trong trình thuật sĩ DirectAccess. Nếu một thẻ thông minh được yêu cầu, một thông báo nâng cao sẽ hiện lên để báo cho người dùng biết.

Để có được sự tiện lợi của DirectAccess, các chuyên gia IT cần triển khai máy chủ DirectAccess Windows Server 2008 R2 trên hệ thống mạng của họ

## **Khởi động trực tiếp từ VHD**

*Xem: mô tả hạ tầng tính năng desktop ảo (Virtual Desktop)* 

## **Phần mở rộng bảo mật cho Hệ thống phân giải tên miền (DNS)**

Hệ thống phân giải tên miền (DNS) là một giao thức thiết yếu hỗ trợ những hoạt động hằng ngày trên Internet bao gồm gửi nhận e-mail, duyệt web và gửi tin nhắn nhanh. Tuy nhiên DNS đã được thiết kế từ hơn ba thập niên trước và tất nhiên gặp phải sự lo lắng về bảo mật mà chúng ta đang đối mặt ngày nay. DNS Security Extensions (DNSSEC) cung cấp dịch vụ bảo mật cần thiết cho Internet. Windows 7 hỗ trợ DNSSEC đặc biệt là trong RFCs 4033, 4034 và 4035, mang đến cho các tổ chức sự tin tưởng khi bản ghi tên miền sẽ không bị giả mạo và giúp họ bảo vệ trước các các tấn công độc hại

## **Tăng cường sự kiểm tra**

Windows 7 sẽ cải thiện sự kiểm tra quyền hạn đã được mang đến trong Windows Vista, giúp cho các tổ chức dễ dàng có được sựđiều chỉnh và những yêu cầu của doanh nghiệp. Sự tăng cường bao gồm việc đơn giản hóa sự quản lý của việc kiểm tra cấu hình thông qua việc tích hợp với Group Policy, thông báo tại sao một người được cho phép hay bị ngăn cản khi truy cập vào những thông tin riêng biệt và dễ dàng kiểm tra những sự thay đổi được tạo ra bởi những người hay nhóm riêng biệt hơn

## **Folder Redirection và Offline Files**

Sự chuyển hướng thư mục (Folder Redirection) và tập tin ngoại tuyến (Offline Files) cung cấp sự thuận tiện cho người dùng khi truy cập vào những tập tin được lưu trữ trên một máy chủ trung tâm khi họ không được kết nối vào mạng chung, trong Windows 7 thì nó được cải thiện để giảm thời gian chờ ban đầu. Thêm vào đó, vì tập tin ngoại tuyến hoạt động trong chếđộ "thường xuyên ngoại tuyến" khi người dùng không được kết nối vào một mạng nội bộ như với máy chủ trung tâm nên hiệu suất được cải thiện cho những nhánh văn phòng và các truy cập từ xa. Những thay đổi được tạo ra đối với bản sao của tập tin được lưu trữ trên máy tính người dùng sẽđược tựđộng đồng bộ với máy chủ trung tâm vào lần kế tiếp khi người dùng kết nối vào mạng chung. Windows 7 cũng cho phép các chuyên gia IT quản lý Folder Redirection và Offline files tốt hơn.

Ví dụ, họ có thể sử dụng Group Policy để ngăn những loại tập tin đặc trưng (như tập tin nhạc) được đồng bộ với máy chủ. Quản trị viên còn có thểđiều khiển khi nào tập tin offline được đồng bộ với máy chủ, cài đặt khoảng thời gian cho sựđồng bộđó còn những khoảng thời gian khác thì được ngăn lại để cho băng thông được quản lý và quản trị viên có thể cấu hình một khoảng thời gian tối đa để tập tin được đồng bộ lại.

Thư mục có thểđược đổi tên và xóa khi đang ở chếđộ ngoại tuyến. Nếu mạng chậm và sự chia sẻ bị chuyển vào chếđộ slow-link thì nó sẽ tựđộng chuyển lại vào chếđộ online nếu mạng được cải thiện

## **Cải thiện Group Policy**

Windows 7 cho phép các chuyên gia IT linh hoạt trong việc quản lý các PC bị ngắt kết nối từ mạng chung, giới hạn ứng dụng người dùng có thể chạy, yêu cầu thiết bị lưu trữ di động phải được mã hóa và còn nhiều lần kiểm tra hoạt động của người dùng nữa. Ví dụ, những tổ chức có thể sử dụng DirectAccess để cung cấp cho người dùng các truy cập từ xa một cách liền mạch đến tài nguyên chung sử dụng kết nối Internet cũng như có thể quản lý những PC ở xa hiệu quả hơn. Một ví dụ khác, Group Policy có thểđược cập nhật, các PC được truy cập để sử dụng giúp đỡ từ xa (Remote Assistance) và công cụ quản lý doanh nghiệp để có thể phân phối phần mềm và các bản cập nhật.

Windows 7 cũng cung cấp những thiết đặt toàn diện hơn cho Group Policy, cho phép các chuyên gia IT cấu hình và quản lý PC của người dùng tốt hơn. Những thiết lập thêm vào mang đến cho ta sự bảo mật và bảo vệ dữ liệu, các tình huống mới có thểđược quản lý bằng cách dùng Group Policy bao gồm BitLocker To Go, thêm vào đó là quá trình kiểm tra và AppLocker. Hơn thế nữa, một trải nghiệm mới trong việc quản trịđược cải thiện trên Group Policy giúp các chuyên gia IT tận dụng những thực tiễn tốt nhất được đinh nghĩa từ trước, xa hơn là tựđộng hóa hoạt động của họ và sử dụng sựưu tiên trong Group Policy để mở rộng vùng của những thiết đặt được quản lý. Sự cải thiện Group Policy trong Windows 7 bao gồm những điều dưới đây:

o **(Group Policy Preferences).** Sự ưu tiên Group Policy mở rộng đến những điều mà Group Policy có thể quản lý và làm sao các thiết lập được áp dụng. Với Group Policy Preferences, quản trị hệ thống có thể quản lý những thành phần của Windows không được Group Policy nhận diện ra như là ổđĩa mạng và các shortcut trên desktop. Windows 7 với Group Policy Preferences mang đến sức mạnh linh hoạt trong quản lý và sắp xếp tác vụ làm việc cao hơn. Group Policy Preferences còn có thểđược dùng để triển khai những thiết lập registry để quản lý ứng dụng. Quản trị hệ thống có thể tạo các thiết lập mở rộng tùy chỉnh lên Group Policy Preferences Không giống như thiết lập Group Policy truyền thống, Group Policy Preferences không bị buộc phải thực thi. Hơn nữa, chúng được coi là "mặc định" mà người dùng có thể thay đổi. Sự ưu tiên có thểđược cấu hình để áp dụng lại những thiết lập ưu tiên mỗi lần mà tiêu chuẩn Group Policies được áp dụng (nếu người dùng vừa tạo một sự thay đổi) hoặc dùng những thiết lập ưu tiên như một cấu hình gốc mà người dùng có thể thay đổi lâu dài. Điều này mang đến cho các chuyên gia IT sự linh hoạt để có được sự cân bằng tối ưu giữa điều khiển và hiệu suất của người dùng. Group Policy Preferences mang đến tính linh hoạt bởi cách cho phép quản trị hệ thống cấu hình những thiết lập duy nhất cho nhiều nhóm khác nhau của người dùng hoặc các PC ở trong một đối tượng Group Policy mà không cần yêu cầu những bộ lọc WMI.

o **Starter Group Policy Objects.** Đối tượng Group Policy khởi đầu trong Windows 7 là một tập hợp của những mẫu quản trịđược cấu hình trước mà các chuyên gia IT có thể dùng như một cấu hình gốc tiêu chuẩn để tạo một đối tượng Group Policy. Chúng gói gọn những thực tiễn tốt nhất của Microsoft, bao gồm những thiết lập chính sách được khuyến dùng và những giá trị cho kịch bản doanh nghiệp. Các chuyên gia IT còn có thể tạo và chia sẻ những

đối tượng Group Policy của họ với nội bộ hoặc những yêu cầu điều chỉnh công nghiệp.

o **Chất lượng dịch vụ dựa trên URL (URL-Based Quality of Service).** Ngày nay, các quản trị hệ thống dành ưu tiên về lưu lượng dựa trên ứng dụng, số cổng và địa chỉ IP. Tuy nhiên, những khởi đầu mới kiểu "xem phần mềm như một dịch vụ" cho thấy sự cần thiết phải có sựưu tiên lưu lượng bằng những cách mới hơn. Windows 7 cung cấp khả năng để thực hiện Chất lượng của dịch vụ dựa trên URL. Chất lượng dịch vụ dưa trên URL được cấu hình thông qua Group Policy, mang đến cho các chuyên gia IT khả năng mà họ cần để tinh chỉnh mạng của họ

## **Cải thiện sự hỗ trợ thẻ thông minh**

Xác nhận dựa trên mật khẩu được hiểu như là những sự hạn chế trong bảo mật; dù vậy, việc triển khai một công nghệ xác nhận mạnh mẽ lại mang đến cho những tổ chức một thách thức. Xây dựng hạ tầng thẻ thông minh được tạo một cách nâng cao trong Windows Vista, Windows 7 thoải mái hơn trong việc triển khai thẻ thông minh thông qua việc hỗ trợ của Plug and Play.

Trình điều khiển được yêu cầu để hỗ trợ thẻ thông minh và chương trình đọc thẻ thông minh được cài đặt một cách tựđộng mà không cần sự cho phép của quản trị viên hay sự tương tác của người dùng, dễ dàng triển khai sự xác nhận mạnh mẽ trong doanh nghiệp. Ngoài ra,

Windows 7 còn mở rộng hỗ trợ trên nền tảng của PKINIT (RFC 5349) bao gồm thẻ thông minh ECC, cho phép sử dụng chứng nhận Elliptic Curve-backed trên thẻ thông minh để đăng nhập Windows

## **Internet Explorer 8 Group Policy**

Group Policy cho phép các chuyên gia IT tạo các cấu hình cho Internet Explorer (IE) như một phần của đối tượng Group Policy. IE8 hỗ trợ hơn 1300 chính sách nhóm. Những tính năng mới trong IE8 hỗ trợ Group Policy bao gồm: Chếđộ xem tương thích (Compatibility View), Bộ tăng tốc (Accelerators) và Chếđộ duyệt web ẩn danh (InPrivate Browsin Mode). Ví dụ, một quản trị viên có thể tắt chức năng duyệt web ẩn danh bằng cách cho phép tắt chính sách InPrivate.

Nhiều tính năng bảo mật của IE như Bộ lọc màn hình thông minh (SmartScreen Filter), Data URI và Mã hóa cũng được hỗ trợ bởi Group Policies giúp bảo đảm rằng người dùng sẽđược an toàn trong môi trường chung

## **Tường lửa linh động (Multiple Acive Firewall Profiles)**

Khi chính sách tường lửa được dựa trên "loại" của kết nối được thiết lập như Nhà, Nơi làm việc, Công cộng hay Miền, những IT chuyên nghiệp sẽ gặp phải những trở ngại không cần thiết về bảo mật. Windows 7 làm nhẹ bớt những khó khăn này cho những các chuyên gia IT thông qua việc hỗ trợ nhiều chính sách tường lửa linh động, cho phép các PC của người dùng nhận và áp dụng những thông tin trong profile của tường lửa bất chấp có những mạng khác có thể được kích hoạt trên PC của mình. Thông qua khả năng này, các chuyên gia IT có thểđơn giản hóa việc kết nối và những chính sách bảo mật bằng cách duy trì một bộ quy tắc cho cả máy khách từ xa và máy khách được kết nối vật lý đến mạng chung

# **Cải thiện PowerShell**

Windows PowerShell cho phép các chuyên gia IT lặp lại tựđộng các công việc một cách dễ dàng, giúp họ nâng cao tính nhất quán và hữu dụng hơn. Với Windows 7, các chuyên gia IT có thể dùng Windows PowerShell và chương trình biên soạn mã sinh động viết những mã bao hàm để truy truy cập những công nghệ cơ bản có trong Windows 7

Một vài khả năng tựđộng mới trong Windows 7 bao gồm những điều dưới đây:

o **PowerShell 2.0**. Được xây dựng trong Windows 7, Windows PowerShell 2.0 là một

ngôn ngữ lập trình mạnh mẽ và hoàn thiện hỗ trợ rẽ nhánh, lặp, hàm, gỡ rối, xử lý sự ngoại lệ và tính quốc tế hóa. Nó phân phối một bộ tăng trưởng của cmdlets có thểđược dùng để quản lý cả Windows PCs và các máy chủ.

o **Môi trường lập trình tích hợp Windows PowerShell (Windows PowerShell Integrated Scripting Environment).** PowerShell là một lệnh mạnh mẽ và là cơ chếlập trình nhưng nó rất dễđược tiếp cận đối với những lập trình viên chưa có kinh nghiệm. Môi trường lập trình tích hợp Windows PowerShell làm cho PowerShell dễ sử dụng hơn, cung cấp một môi trường đồ họa để viết, gỡ rối và thực thi mã PowerShell.

o **PowerShell từ xa (PowerShell remoting).** PowerShell dùng giao thức quản lý tiêu chuẩn WS Management (WS-MAN) để gọi cmdlets trên máy khách. Hai loại được hỗ trợ từ xa là: phân nhánh cung cấp một-đến-nhiều quyền hạn từ xa, cho phép các chuyên gia IT quản lý mã qua nhiều PC từ một cosole riêng lẻ; và một-đến-một điều khiển từ xa tương tác, cho phépcác chuyên gia IT có thể sửa chữa máy tính từ xa.

o **Script Internationalization.** Các chuyên gia IT có thể xác định thông điệp và nội dung dễ dàng cho mã PowerShell bằng cách dùng mô hình xác định vị trí .NET. Điều này có thểđặc biệt có ích cho công ty trong đó nhân viên làm việc bằng nhiều ngôn ngữ khác nhau.

o **PowerShell Restricted Shell.** Các chuyên gia IT có thể dùng PowerShell Registered Shell dể tạo một lớp vỏ tùy ý, trong đó chỉ có những lệnh chắc chắn và thông số lệnh có hiệu lực đến quản trị hệ thống. Các chuyên gia IT có thể thiết lập quyền truy cập (hoặc ACLs) trên những mã tùy chọn, do đó quản trị hệ thống chỉ có thể truy cập vào mã mà họ cho là đúng. Điều này tăng cường khả năng lái tựđộng qua tổ chức bằng việc cho phép những các chuyên gia IT đảm nhận các công việc chắc chắn.

o **Automating Group Policy.** Với Group Policy Mangement Console, các chuyên gia IT có thể lập trình để quản lý đối tượng Group Policy, tạo và chỉnh sửa thiết lập Group Policy dựa trên registry trong Windows 7, họ có thể tiết kiệm thời gian và ngăn chặn những lỗi khi quản lý nhiều Group Policy.

o **Mã đăng nhập phong phú hơn.** Các chuyên gia IT có thể dùng PowerShell để tạo mã đơn giản và mạnh mẽ nhưđăng nhập, đăng xuất, khởi động và tắt máy được thực thi thông qua Group Policy, cho phép họ cấu hình các PC trong một cách nâng cao hơn viêc sử dụng một tập tin batch đơn giản

#### **Problem Steps Recorder**

Problem Steps Recorder có thể giúp các chuyên gia IT trong việc giải quyết những hư hỏng của ứng dụng. Nó cho phép người dùng cuối có thể tái lập và ghi lại những trải nghiệm của họ với các hư hỏng của ứng dụng, với mỗi bước được ghi lại như một ảnh chụp màn hình kèm theo nhật ký và cấu hình dữ liệu của phần mềm. Sau đó Problem Steps Recorder xuất ra một tập tin nén gửi đến nhân viên hỗ trợđể giải quyết sự cố

## **Truy cập từ xa đến dữ liệu tin cậy**

Windows Vista đã giới thiệu Reliability Monitor, một công cụđồ họa biểu diễn sự tương quan của toàn bộ sựổn định hệ thống và những sự kiện nhưứng dụng hay trình điều khiển được cài vào và những sự cố của hệ thống. Công cụ này đã chứng minh được nó rất có ích trong hoạt động của nhân viên hỗ trợđể nhận ra nguyên nhân của những sự cố chung.

Windows 7 cung cấp sự truy cập đến dữ liệu tin cậy thông qua Windows Management Instrumentation (WMI), cho phép các chuyên gia IT truy cập dữ liệu từ xa tớ một hoặc nhiều PCs đang dùng Windows PowerShel, System Center Configuration Manager, System Center Operations Manager và công cụ quản lý của bên thứ ba. Bằng cách này, khi ở xa các chuyên gia IT cũng có thể dễ dàng kiểm tra trạng thái ổn định và xem những sự kiện gần đây, giảm thiểu thời gian để giải quyết vấn đề

## **RemoteApp và Desktop Connections**

Liên quan đến bảo mật, sức ép về giá liên tục và cần trợ giúp người dùng từ xa đang ảnh hướng đến vài công ty tìm kiếm cách để host ứng dụng của máy khách một cách tập trung trên những máy chủ tại trung tâm dữ liệu của họ. Trong nhiều năm, công nghệ Terminal Services của Microsoft đã hỗ trợ cho các chuyên gia IT làm việc đó. Dù sao thì trong những phiên bản trước của Windows, trải nghiệm của người dùng cuối cho Terminal Services - ứng dụng được đáng quan tâm hơn là trải nghiệm của họ vềứng dụng được lưu trữ trên máy khách. Giao diện của những chương trình đó không thân thiện và người dùng không thể chạy chúng từ menu Start.

Windows 7 mang đến một sự trải nghiệm tốt hơn khi kết nối đến Terminal Services trong Windows Server 2008 R2. Người dùng có thể kết nối dễ dàng đến ứng dụng và desktop ở xa từ bất cứ PC nào dùng Windows 7 dù là trong văn phòng hay đang trên đường. Sau khi kết nối được thiết lập, người dùng có thể truy cập đến ứng dụng hoặc desktop từ xa từ menu Start, giống như họ làm với ứng dụng trên máy của họ. Các ứng dụng đang chạy, giao diện và cảm giác như là họ chạy nó từ máy tính của mình. Ứng dụng mới mà các chuyên gia IT có thể dùng một cách tựđộng, hiển thị trên menu Start, do đó người dùng luôn luôn được truy cập vào những chương trình mới nhất

# **Trải nghiệm điều khiển từ xa phong phú hơn**

Windows 7 cung cấp một trải nghiệm phong phú hơn khi người dùng được kết nối đến một desktop ảo - gần hơn đến trải nghiệm được cung cấp bởi một desktop Windows trên máy tính của họ. Vài điều mà trải nghiệm người dùng được cải thiện bao gồm:

o **Đồ họa.** Windows 7 cung cấp sự hỗ trợ nhiều màn hình cho desktop ảo. Điều này cho phép doanh nghiệp nhận ra những lợi ích của VDI trong nhiều tình huống như tài chính, nơi mà người dùng cần xem thông tin trên nhiều màn hình. Những cải thiện vềđồ họa khác bao gồm điều khiển từ xa của giao diện Aero và hiệu suất video với Windows Media Player. Đặc biệt với những ứng dụng 3-D cũng sẽđược điều khiển từ xa có hiệu quả hơn.

o **Âm thanh.** Hỗ trợ hai chiều âm thanh cho phép sử dụng microphones, nghĩa là desktop từ xa có thể sử dụng chứ năng như VOIP, nhận dạng giọng nói và sự truyền đạt thống nhất. Phát lại âm thanh được cải thiện trên kết nối chậm giúp giảm thất thoát của sự đồng bộ hóa A/V khi điều khiển từ xa nội dung đa phương tiện.

o **Thiết bị.** Người dùng có thể dễ dàng in bằng máy in nội bộ từ PCs của họ trong khi chạy trong một môi trường VDI mà không cần phải cài đặt trình điều khiển máy in trên máy chủ

## **Search Federation và Enterprise Search Scopes**

Kết quả tìm kiếm trong Windows 7 thích hợp hơn, dễ dàng hơn để nắm bắt và người dùng có thể thu hẹp hoặc mở rộng phạm vi được tìm kiếm. Thêm vào đó, Search Federation cung cấp sự hỗ trợ out-of-the-box cho tìm kiếm ở phía người dùng PC. Những nhà phát triển, các chuyên gia IT có thể kích hoạt cỗ máy tìm kiếm, nơi chứa tài liệu, ứng dụng web và kho dữ liệu có quyền sở hữu sẽđược tìm kiếm từ Windows 7 mà không cần viết hay triển khai mã máy khách. Sự cho phép của người dùng cuối để tìm kiếm mạng nội bộ hay trên web sẽ dễ như là họ có thể tìm kiếm những tập tin trên máy tính của mình, tất cảđều có giao diện Windows giống nhau.

Công cụ tìm kiếm hỗ trợ chuẩn OpenSearch công cộng, do đó, chỉ cần một vài cập nhật nhỏthì các nhà phát triển web có thể tận dụng các kết quả có sẵn trong danh sách RSS nhằm nhanh chóng đưa ra kết quả cho Windows 7. Trong nhiều trường hợp, việc này có thể ngốn của các nhà phát triển Web vài ngày làm việc. Sau khi máy chủ có khả năng đáp ứng các yêu cầu của OpenSearch, một tập tin cài đặt data-driven đơn giản (được gọi là Open Search Desctiptor) được dùng để tích hợp các quá trình tìm kiếm trong Windows Explorer của

Windows 7. Ngày nay, Open Search Descriptor có thểđược đặt trên các trang web để nguời dùng có thể cái đặt chúng tương tự như khi đăng kí RSS. Office SharePoint Server 2007 và nhiều sản phẩm của bên thứ 3 đã được hỗ trợ Search Federation, do đó các công ty có thể bắt đầu sử dụng tính năng này trong Windows 7

Các chuyên gia IT có thể triển khai trên 5 lĩnh vực tìm kiếm trên máy tính của người sử dụng để hướng dẫn họđến đúng dữ liệu cần thiết và dễ dàng tìm ra những dữ liệu cần thiết. Enterprise search scope xuất hiện trên trình đơn Start và ở cuối danh sách kết quả tìm kiếm trong Windows Explorer

## **Transparent Caching**

Trước Windows 7, để mở một tập tin trong một mạng tốc độ chậm, máy con thường phải nhận tập tin từ máy chủ, ngay cả khi máy con đã đọc tập tin rồi. Với Windows 7 Transparent Caching, bộ nhớđệm của quá trình điều khiển của máy con mạnh hơn, giảm số lần máy con phải nhận cùng một dữ liệu từ máy chủ. Với Transparent Caching, khi người dùng mở một file trong thư mục chia sẻ, Windows 7 đọc file đó từ máy chủ sau đó lưu nó vào một vùng nhớđệm trong ổ cứng. Bắt đầu từ lần thứ hai trởđi, khi người dùng đọc file đó, Windows 7 sẽ lấy file lưu trữđó thay vì đọc nó từ máy chủ. Đểđảm bảo dữ liệu đầy đủ, Windows 7 luôn kết nối với máy chủđểđảm bảo file lưu trữ luôn được cập nhật. Bộ nhớđệm không truy cập vào máy chủ nếu máy chủ không dùng được, khi đó nó sẽ cập nhật vào file được viết trực tiếp vào máy chủ.Transparent Caching không được mặc định kích hoạt với các mạng có tốc độ nhanh. Người dùng thành thạo có thể sử dụng Group Policy để kích hoạt Transparent Caching nhằm tăng hiệu quả của bộ nhớđệm cũng như tiết kiệm bộ nhớ của máy con. Họ có thể cấu hình bộ nhớ sử dụng làm bộ nhớđệm và ngăn chặn khônh cho một số loại file được đồng bộ.

Cũng như tên gọi của chức năng này, lợi ích của nó khá rõ ràng đối với người dùng cuối. Họ có thể tạo ra một mạng các máy tính văn phòng gần giống như thiết lập một mạng LAN tới một máy chủ. Thêm vào đó, Transparent Caching cho phép ta giảm bớt băng thông khi liên kết qua mang WAN

## **Unified Tracing**

Các chuyên gia IT sẽ gặp không ít khó khăn trong việc xác định và giải quyết các vấn đề về kết nối mạng. Mặc dù trong Windows đã có sẵn chức năng Network Diagnostics để giải quyết phần lớn các vấn đề cho người sử dụng và giúp cho người dùng không cần phải gọi điện thoại để hỗ trợ, trừ một số trường hợp ngoại lệ. Trước Windows 7, các thành phần của mạng luôn có phương pháp riêng để truy tìm và thu thập các thông tin cần thiết nhằm khắc phục sự cố, thông thường thì các định dạng xuất luôn khác nhau. Điều này gây khó khăn cho các chuyên viên khi thu thập và phân tích các thông tin cần thiết nhằm giải quyết vấn đề, và thường thì quá trình thu thập lại thông tin phải lặp lại vài lần.

Unified Tracing cung cấp một công cụđơn giản nhằm xác định những vấn đề gặp phải trong hệ thống mạng của Windows 7. Chức năng này giúp cho các chuyên viên hỗ trợ, các nhà quản trị hệ thống, các nhà phát triển dễ dàng hơn trong việc phát triển, chẩn đoán và giải quyết các vấn đề. Chức năng này thu thập các thông tin đã làm việc và điều khiển các gói dữ liệu trên tất cả các lớp mạng bằng cách sử dụng công cụ in-box và nhóm các dữ liệu vào các quá trình hoạt động thông qua các thành phần đơn lẻ

## **VHD Image Management và Deployment**

Những file ảnh của máy ảo truyền thống yêu cầu cách quản lý và triển khai khác so với những file ảnh dựa trên nền tảng Windows Imaging Format (WIM). Windows 7 cho phép các chuyên gia IT sử dụng cùng một quy trình và công cụ khi quản lý các file ảnh WIM và VHD. Những file VHD trong Windows 7 có thểđược sử dụng tương tự như các file WIM. Các chuyên gia có thể quản lý các file ảnh của máy ảo bằng cách sử dụng DISM và triển khai file VHD bằng Windows Deployment Services và các tuỳ chon triển khai multicast. File VHD có thể triển khai tựđộng, giống như file WIM, và nó có thể boot bằng Windows7.

Khởi động bằng VHD là một tính năng của Windows 7 giúp dễ dàng chuyển tiếp giữa máy ảo và máy thật, nó cho phép các doanh nghiệp có thể sử dụng lại một file ảnh gốc trong một hệ thống VDI và trong nhiều PC. Ví dụ, hãy tưởng tượng một trung tâm liên lạc với 100 người dùng làm việc từ xa thông qua VDI, tuy nhiên họ cần dùng một desktop giống nhau giống như đối tác của họ làm việc trên PC truyền thống. Chức năng này được thiết kế cho người dùng làm việc trong môi trường cần khả năng quản lý cao và nó được sử dụng thích hợp nhất với các công nghệ như Folder Redirection và Roaming User Profiles để các trạng thái của người sử dụng không bị lưu vào file ảnh.

Trong Windows 7, các công cụ triển khai như Windows Deployment Services cũng hỗ trợ triển khai và phục vụ các file VHD. Mặc dù công cụ này mở ra một phương thức triển khai mới nhưng nó sẽ không hoàn toàn giống 100% như sử dụng WIM. Đây là lý do tại sao Micrisoft chỉ khuyến cáo triển khai VHD cho máy tính làm việc trong môi trường đòi hỏi tính quản lý cao

#### **Virtual Desktop Infrastructure**

Virtual Desktop Infrastructure (VDI) cho phép người dùng máy tính để bàn có thể sử dụng máy ảo đã cài đặt sẵn trong máy chủ. VDI cung cấp một phương thức làm việc khác so với cách làm việc trên desktop trước đây cho người dùng ít di chuyển. Lợi ích của VDI là tính linh hoạt (cho phép người dùng có thể truy cập từ nhiều địa điểm) và tăng tính liên tục trong kinh doanh. Vấn đề quan trọng đối với VDI là chi phí để sở hữu nó (VDI đòi hỏi một sựđầu tư mới đáng kể về server và cơ sở hạ tầng hệ thống) và chất lượng về kinh nghiệm của người dùng. Windows 7 cải thiện trong cả hai lĩnh vực. Thứ nhất là khi điều khiển từ xa thì chất lượng đồ hoạ cải thiện, hiệu suất và độ tin cậy tăng lên. Thứ hai là khi kết hợp với Windows Server 2008 R2 Hyper-V.

Ngoài ra thông qua việc khởi động trực tiếp bằng VHD, Windows cho phép các chuyên gia có thể sử dụng cùng một file ảnh để triển khai máy ảo như họ triển khai một máy tính điển hình.

Một số kinh nghiệm của người dùng máy ảo gồm:

o **Đồ hoạ:** Windows 7 hỗ trợ sử dụng nhiều màn hình khi sử dụng máy ảo. Điều này cho phép các doanh nghiệp nhận ra những lợi ích của VDI khi thực hiện kinh doanh, khi những khách hàng của họ cần xem thông tin trên nhiều màn hình. Một cải tiến khác trong đồ hoạ là giao diện Aero và dễ dàng xem video bằng Windows Media Player. Đặc biệt là các ứng dụng 3D cũng được điều khiển hiệu quả hơn.

o **Âm thanh:** Hỗ trợ âm thanh hai chiều cho phép sử dụng micro, có nghĩa là khi điều khiển máy tính từ xa có thể dùng các chức năng như VOIP, Speech recognition và Unified Communication. Cải thiện âm thanh playback khi các kết nối có độ trễ thấp giúp giảm bớt các vấn đề khi đồng bộ A/V khi điểu khiển các nội dung đa phương tiện.

o **Thiết bị:** Người dùng có thể dễ dàng in từ một máy in nội bộ từ máy con khi đang dùng VDI mà không cần phải cài đặt driver cho máy in từ máy chủ

#### **VPN reconnect**

Mặc dù mang lại lợi ích DirectAccess mạnh, nhưng lệnh từ công ty của người dùng có thể chưa được thực hiện ngay và có thể phải chờ trả lời từ kết nối VPN. Trước đây, khi sử dụng kết nối VPN, người dùng phải gọi lại khi mất kết nối Internet. Nhưng hiện nay không còn tình trạng đó nữa. VPN Reconnect trong Windows 7 cung cấp kết nối VPN phù hợp bằng cách tựđộng thiết lập lại kết nối VPN khi tạm thời mất kết nối Internet. Ví dụ, nếu người dùng kết nối Internet bằng mạng không dây băng thông rộng và đi vào vùng mất sóng, Windows 7 sẽ tựđộng kết nối với bất kỳ kết nối VPN nào còn hoạt động khi kết nối Internet

được thiết lặp lại. Có kinh nghiệm sử dụng VPN Reconnect sẽ giúp giảm chi phí hỗ trợ và giảm các cuộc gọi giúp đỡ

#### **Windows Troubleshooting Platform**

Windows 7 mang lại nền tảng xử lý các vấn đề một cách toàn diện và mở rộng dựa trên nền tảng PowerShell để giải quyết vấn đề. Thành phần chính của Windows Troubleshooting Platform gồm:

o **Windows Troubleshooting Packs:** Windows Troubleshooting Packs là một gói các mã PowerShell và các thông tin liên quan. Troubleshooting Packs có thểđược thực hiện từ xa bằng các dòng lệnh. Ngoài ra, các doanh nghiệp có thể kiểm soát Troubleshooting Packs thông qua cài đặt Group Policy. Troubleshooting Packs có thể dễ dàng cấp phép bởi OEMs, ISVs và các chuyên gia IT đểđịa chỉ cụ thể cho cơ sở hạ tầng hoặc ứng dụng của họ. Troubleshooting packs được đóng gói thành định dạng CAB để dễ dàng triển khai vào PCs trên toàn doanh nghiệp.

o **Windows Troubleshooting Toolkit:** Windows Troubleshooting Toolkit cung cấp giao diện đồ họa để hỗ trợ các chuyên gia CNTT và các thành viên của hãng thứ ba trong việc xây dựng những gói xử lý sự cố mạnh mẽ. Nó được liên kết với PowerShell Intergrated Scripting Enviroment để tạo thuận lợi cho việc phát hiện, phân giải, và xác nhận các đoạn mã. Windows Troubleshooting Tookit còn bao gồm chức năng single-click, compile-and-run (biên dịch và chạy) mà nó cho phép tác giả của gói xử lý sự cố dễ dàng biên dịch, xác nhận chứng chỉ, đóng gói chúng lại trong một tập tin CAB, và thậm chí ta có thể kiểm tra chúng chỉ bằng việc nhấn 1 nút trong GUI của toolkit. Windows Troubleshooting Toolkit được cung cấp như là 1 phần của Windows 7 Software Development Kit.

#### **Windows Virtual PC**

Windows Virtual PC cung cấp công nghệảo hóa cho Windows 7. Windows Virtual PC đưa ra cơ chế vận hành cho Windows XP Mode, cung cấp môi trường Windows XP ảo trên Windows 7

Thêm vào đó, Windows Virtual PC cho phép nhiều hệđiều hành con chạy trên cùng 1 phần cứng tại cùng 1 thời điểm, trên máy tính sử dụng Windows 7. Bạn có thể sử dụng Virtual PC để đánh giá và chuyển sang hệđiều Windows® 7 trong khi vẫn duy trì được khả năng tương thích với những chương trình chạy trên những phiên bản Windows cũ. Thành phần này có thểđược download trong những gói nâng cấp của Windows 7.

Để có thêm thông tin về Windows Virtual PC và Windows XP Mode, xin vui lòng xem tại: www.microsoft.com/virtual-pc

#### **Windows XP Mode**

Windows XP mode, cùng với công nghệảo hóa như là Windows Virtual PC, cung cấp môi trường Windows XP ảo mà trong đó bạn có thể chạy nhiều chương trình trong Windows XP trên một máy tính chạy Windows 7. Windows XP Mode có trong Windows 7 và có sẵn thông qua việc cài đặt của các nhà sản xuất PC hay download miễn phí

## **MICROSOFT DESKTOP OPTIMIZATION PACK (MDOP)**

Ngoài việc cung cấp các lợi ích mới cho doanh nghiệp trong mỗi phiên bản mới của Windows, Microsoft thường xuyên đưa tới những công nghệ doanh nghiệp thông qua Microsoft Desktop

Optimization Pack cho Software Assurance (MDOP). Các chuyên gia CNTT có thể sử dụng những công nghệ tiên tiến của MDOP để tiến tới gần hơn việc tựđộng hoàn toàn môi trường desktop, dễ dàng hơn cho chuyển tiếp sang Windows 7. Những khách hang đang sử dụng Windows Vista sẽ tìm ra rằng Windows 7 đưa tới khả năng tương thích mạnh mẽ với

những phần mềm và thiết bị của Windows Vista và Windows 7 có thểđược quản lý bằng nhiều công cụ mà chúng dùng để quản lý Windows Vista. Các công ty sử dụng Microsoft Destop Optimization Pack sẽ có những lợi ích tuyệt vời khi chuyển sang Windows 7 vì họ có thể dễ dàng thay đổi những thiết lập và ứng dụng.

Những công nghệ được cung cấp trong Microsoft Desktop Optimization Pack:

o **Microsoft Application Virtualization**. Với Microsoft Application Virtualization, các doanh nghiệp có thểđưa ra những chương trình phần mềm mà chưa bao giờđược cài đặt và không bao giờđòi hỏi những kiểm tra phản hồi, tuy nhiên vẫn tùy theo những khách hàng ở khắp mọi nơi, tùy thuộc vào nhu cầu. Những chương trình trên Windows được chuyển sang dịch vụ quản lý tập trung ảo nhờđó mà chúng được đưa tới cho bất cứ desktop hoặc laptop nào trên toàn thế giới. Chương trình ảo hóa trong MDOP bổ sung cho khả năng cơ sở hạ tầng Virtual Desktop trong Windows 7, cho phép các chương trình được xem trực tiếp trên cả desktop thực hay ảo.

o **Microsoft Asset Inventory Service.** Hiệu quả quản lý phần mềm kiểm kê tài sản là rất quan trọng đểđảm bảo việc tuân thủ và tối ưu hóa ngân sách ngành CNTT, và kiểm kê 1 cách chính xác những chương trình được sử dụng bởi 1 công ty là bước đầu tiên cần thiết trong triển khai kế hoạch nâng cấp sang một phiên bản Windows mới.

Microsoft Asset Inventory Service giúp cho việc lưu lại những yêu cầu thông qua hệ thống phần mềm mà họ có thể cung cấp được, sử dụng cơ sở dữ liệu mạnh mẽ của các phần mềm cho phép dữ liệu của ứng dụng được biên dịch hữu ích, thông tin cho những truy cập theo yêu cầu. Đưa đến những lợi ích như dễ dàng quản lý, tổ chức các dịch vụ, Asset Inventory Service có thểđược truy cập từ hầu như bất cứ nơi nào trên thế giới, tạo điều kiện thuận lợi cho những chuyên gia CNTT có những báo cáo cho những người khác trong tổ chức – kể cả khi họ không phải kỹ thuật viên. Nó còn hỗ trợ những người dùng từ xa, telecomputers và các tình huống của văn phòng chi nhánh.

o **Microsoft Advanced Group Policy Management.** Microsoft Advanced Group Policy Management cho phép các chuyên gia CNTT điều khiển các PC của người dùng thông qua thay đổi quản lý hiệu quả các phiên bản và rollbacks-all dựa trên Group Policy Objects và mô hình quản lý, ủy nhiệm dựa trên vai trò một cách mạnh mẽ. Advanced Group Policy Management không chỉ giúp các chuyên gia CNTT tận dụng sức mạnh của Group Policy trên Windows hiện tại của máy tính người dùng mà còn giúp họ tận dụng đầy đủ hơn những lợi ích của những cải tiến mới trong Group Policy của Windows 7.

o **Microsoft Diagnostics and Recovery Toolset.** Diagnostics and Recovery Toolset cho phép các chuyên gia CNTT có thể nhanh chóng chuẩn đoán những vấn đề nghiêm trọng của cơ sở hạ tầng. Nó cung cấp công cụ chuẩn đoán tiên tiến mà chúng có thể tựđộng hóa nhiều khâu phức tạp trong quá trình xử lý sự cố. Công cụ Diagnostics and Recovery Toolset bổ sung khả năng cung cấp của Windows Troubleshooting Platform trong Windows 7, nó được thiết kế để giải quyết các vấn đề thường gặp khi sử dụng Windows 7.

o **Microsoft System Center Desktop Error Monitoring.** Microsoft system Center Desktop Error Monitoring giúp các chuyên gia CNTT chủ động nhận biết các lỗi từ các chương trình và các thành phần hệ thống có thể làm cho máy tính bị treo hoặc hư hỏng. Thông qua công nghệ giám sát hư hỏng, công cụ này giúp nhận biết những tác động, những nguyên nhân có thể xảy ra và các cách giải quyết những thất bại.

o **Microsoft Enterprise Desktop Virtualization.** Với Virtual Desktop Infrastructure trong Windows 7, các máy tính của người dùng được điều khiển từ xa. Một thể loại khác của ảo hóa desktop là ảo hóa cliented-hosted, nơi mà một hệđiều hành Windows khác chạy trên một máy ảo ngay trên hệđiều hành Windows của máy tính mà người dùng đang sửdụng (ví dụ như sử dụng hệđiều hành Windows XP Professional trên 1 máy ảo trong máy tính sử dụng Windows Vista cho mục đích tương thích với các chương trình, phần mềm cũ.) Microsoft Enterprise Desktop Virtualization tăng cường việc triển khai và quản lý file ảnh của

Microsoft Virtual PC trên máy tính Windows, cung cấp những giải pháp doanh nghiệp cho ảo hóa máy tính. Các chuyên gia CNTT có thể tận dụng những lợi ích của Microsoft Enterprise Desktop Virtualization đểđưa đến những người dùng ít có kinh nghiệm trong việc tinh chỉnh máy tính cá nhân hay hệđiều hành

## **WINDOWS LIVE™ - FEATURES**

#### **Windows Live Mail**

Windows Live Mail là một ứng dụng mạnh cho việc truy cập Windows Live Hotmail®, Windows Live Calendar, và Windows Live Contacts – bạn còn có thể truy cập vào những email, lịch và thông tin liên hệ mà bạn đã đồng bộ hóa từ trước khi bạn đang ngoại tuyến. Hỗ trợ cho POP và IMAP, giúp dễ dàng truy cập và quản lý những dịch vụ email của hãng thứ ba như Yahoo!\*, Gmail và AOL. Và với tính năng "photo mail" tích hợp bên trong, bạn có thể gửi các tấm ảnh cho những người bạn mà không làm tắc nghẽn hộp thư của họ với những tập tin đính kèm nặng nề. Thay vào đó, họ sẽ nhận được những bức hình thumbnail nhỏ gọn, đi kèm với đường link để download dễ dàng những tấm ảnh gốc hoặc xem những bức hình được trình chiếu dưới dạng slide show. (\*Ghi chú rằng: truy cập POP chỉ có thể sử dụng được với Yahoo!Plus, không phải với những tài khoản email Yahoo miễn phí.)

#### **Windows Live Messenger**

Sử dụng phiên bản mới nhất của Live Messenger là một cách tuyệt vời để trò chuyện, chơi trò chơi, hoặc chia sẻ hình ảnh một cách nhanh chóng. Nó không chỉ cho bạn một cái nhìn hoàn toàn mới mà còn được thiết kếđể cho phép bạn thực hiện việc cá nhân hóa gần như tất cả mọi thứ. Bạn sẽ cảm thấy dễ dàng khi thay đổi hình ảnh cá nhân, hình nền, và thông báo trạng thái bất cứ khi nào bạn thích, hoặc tạo một avatar động hay ghi lại một đoạn video ngắn. Bên cạnh đó, bạn có thể tạo ra các hình ảnh hiển thị tâm trạng để biểu thị cảm xúc, trạng thái của mình trong khi giao tiếp mà không cần diễn đạt bằng lời. Và đáp lại những yêu cầu từ người dùng, bây giờ bạn có thể thêm các siêu liên kết vào dòng hiển thị trạng thái cá nhân. Bạn cũng có thể chỉđịnh âm thanh đặc trưng của riêng bạn mà chỉđược phát khi bắt đầu trò chuyện với ai đó, và bạn có thểấn định các âm thanh đặc biệt cho từng người trong danh sách liên lạc của bạn. Windows Live Messenger cũng giúp bạn dễ dàng theo dõi những thông tin mới của bạn bè mình, dễ dàng giao tiếp và chia sẻ với các nhóm bạn (Windows Live Groups), chia sẻ hình ảnh, video chat hoàn toàn miễn phí, hoặc gọi một người bạn của điện thoại di động điện thoại với một nhấp chuột duy nhất. Vì vậy, bạn có thể dễ dàng giao tiếp với bạn bè của mình dưới bất cứ hình thức nào. (Để thực hiện cuộc gọi giữa hai máy tính với nhau thì cả hai máy đó đều phải cài đặt Windows Live Messenger, hỗ trợ microphone, loa hoặc bộống nghe, và kết nối băng thông rộng)

## **Windows Live Movie Maker**

Windows Live Movie Maker là một chương trình mới hỗ trợ bạn tạo ra những đoạn phim độc đáo và những đoạn trình chiếu từ video và hình ảnh. Bạn có thểđưa những video và hình ảnh định dạng tiêu chuẩn hoặc độ nét cao vào Movie Maker, và tạo ra kiệt tác với những hiệu ứng chuyển đổi, âm nhạc và nhiều hiệu ứng khác. Từđó dễ dàng chia sẻ với gia đình và bạn bè thông qua Internet, CD hoặc DVD, qua TV của bạn, qua điện thoại di động của bạn, hoặc qua những thiết bị video di động, việc sử dụng một trong nhiều bộ giải mã và plug-ins đang có hiện nay

#### **Windows Live Movie Maker**

Windows 7 làm cho việc lấy những hình ảnh từ máy ảnh kỹ thuật số của bạn trở nên dễ dàng hơn bao giờ hết. Khi những hình ảnh ở trong PC của bạn, Windows Live Photo Gallery

cung cấp những công cụ tổng quát cho việc chỉnh sửa những tấm ảnh của bạn, sắp xếp chúng, và dễ dàng xuất lên Web. Thậm chí bạn có thểđánh dấu (tag) ảnh trong Photo Gallery để có thể dễ dàng tìm chúng sau này. Photo Gallery còn liên kết chặt che công nghệ nhân diên khuôn mặt giúp cho việc nhận khuôn mặt người trở nên đơn giản. Photo Gallery cũng bao gồm photo-stitching, một tính năng cho phép bạn xây dựng một cái nhìn toàn cảnh từ bộ sưu tập những hình ảnh. Windows Photo Gallery còn cho phép bạn dễ dàng đăng tải lên cả Windows Live Photos lẫn những dịch vụ chia sẻảnh khác và còn có thể in ảnh trực tiếp từ hàng nghìn dịch vụ in ấn của đối tác trên toàn cầu

#### **WINDOWS® INTERNET EXPLORER 8 – FEATURES**

## **Accelerators**

Khi tương tác lên nội dung trên một trang Web (chẳng hạn như vạch ra một địa chỉ), người dùng thường tự copy những thông tin từ một trang Web, dán chúng vào một trang khác, xem kết quả, rồi sau đó quay trở lại trang Web vừa rồi để lấy những thông tin còn lại. Accelerators trong Internet Explorer 8 hỗ trợ tăng tốc hơn và dễ dàng hơn cho người dung trong việc thực hiện những tác vụ bằng cách tạo những dịch vụ nền tảng Web-based ưa thích(chẳng hạn như vạch ra một vị trí, xác định một từ, hoặc đăng một blog entry) có sẵn để sử dụng từ bất kỳ trang Web nào – một cách trực tiếp trên trang mà họđang xem.

Với việc những dịch vụ này được tích hợp vào trong một trình duyệt, người dung có thểđơn giản chọn vài dòng textrồi sau đó chọn Accelerator, dựa vào đó chúng sẽđưa ra kết quả ngay tức thì. Một vài Accelerators thậm chí có thể cung cấp những thông tin được yêu cầu trong một nơi, trong một cửa sổ fly-out nhỏ hiện ra (được gọi là khung xem trước - Preview) và nó hiện khắp trang. Với chúng, người dùng chỉ việc lượt qua Accelerator trong danh sách và fly-outsẽ xuất hiện. Bằng cách khác, click vào tên của Accelerator trong menu trình đơnsẽ trực tiếp dẫn người dùng đến Website để có them những thông tin chi tiết.

Accelerator một cách đặc trưng bao gồm việc tra cứu thông tin liên quan trên một trang Web hoặc gửi nội dung từ trang hiện tại đến một ứng dụng khác. Lấy ví dụ, một người dùng có thể quan tâm đến địa điểm của một nhà hàng được giới thiệu trên một trang web. Trước đây, nếu như Website không tích hợp dịch vụ mapping, người dùng đó sẽ phải sao chép địa chỉ Website của nhà hàng, đưa lên trang web để thực hiện dịch vụ mapping, và dán địa chỉ vào những khung thích hợp. Với Map và Bing Maps Accelerator trong Internet Explorer 8, người dùng có thể có xem một địa điểm ngay trong bản đồ hiển thị trực tiếp trên trang

Internet Explorer 8 bao gồm những Accelerator hữu ích như tìm kiếm, mapping, định nghĩa từ, dịch thuật, bloggingvà e-mail. Thêm những add-on có thểđc tìm thấy tại http://ieaddons.com. Người dùng có đầy đủ quyền kiểm soát Accelerator được kích hoạt và dịch vụ cung cấp được liên kết với Accelerator, do đó họ có thể dễ dàng nhận được sự xác nhận từ một nhà cung cấp, xem bản đồ từ nhà cung cấp thứ hai, và tìm kiếm với nhà cung cấp thứ 3. Accelerator cho dịch vụ Microsoft sẽđược tích hợp vào Internet Explorer 8, tuy nhiên người dùng có thể sử dụng Accelerator từ bất cứ dịch vụ nào.

Ghi chú: Ở một vài quốc gia, Windows 7 SKU "E" và "N" (ví dụ: Windows 7 Home Premium E) cung cấp mà không kèm theo Internet Explorer 8

## **ClickJacking Prevention**

Tính năng ClickJacking cho phép chủ nội dung Website bao gồm tag trong tiêu đề trang sẽ giúp ngăn ngừa ClickJacking, một loại Website giả mạo. ClickJacking chứa nhiều kỹ thuật có thể được dùng đểđánh lừa người dùng Web bằng những cú click vô ý thức vào những thành phần web không rõ ràng hoặc được ẩn đi, đó là những hậu quả thường gặp trong những cuộc giao dịch không mong muốn. Internet Explorer 8 sẽ phát hiện những site có chèn những tag và thông báo cho người dùng một màn hình lỗi cho biết rằng nội dung của máy chủđược

truy cập không cho phép hiển thị nội dung, trong khi đưa cho người dùng tùy chon để mở nội dung trong một cửa sổ khác.

*Ghi chú: Ở một vài quốc gia, Windows 7 SKU "E" và "N" (ví dụ: Windows 7 Home Premium E) được cung cấp không kèm theo Internet Explorer.* 

## **Cross-site Scripting (XSS) Filter**

Internet Explorer 8 hỗ trợ bảo vệ khách hàng và hệ thống khỏi những tấn công có thể dẫn đến việc để lộ thông tin, lấy trộm cookie, tài khoản hoặc đánh cắp nhận dạng hoặc những sự xâm phạm khác nhằm giả mạo người dùng mà không cần sự cho phép. Sự tấn cống của XSS rõ nét qua việc dẫn dụ sự khai thác chống lại những máy chủ Web và những ứng dụng Web. Internet Explorer 8 có XSS filter có khả năng nhận diện một cách linh động thể loại của một cuộc tấn công XSS.

*Ghi chú: Ở một vài quốc gia, Windows 7 SKU "E" và "N" (ví dụ: Windows 7 Home Premium E) được cung cấp không kèm theo Internet Explorer 8*

## **InPrivate Browsing and InPrivate Filtering**

InPrivate Browsing trong Internet Explorer 8 giúp bảo vệ dữ liệu và sự riêng tư của bạn bằng cách ngăn cản việc lưu lịch sử các trang web bạn đã lướt qua, tập tin tạm Internet, từ dữ liệu, cookies và tên người dùng/mật khẩu từ những nơi cất giữ hoặc được lưu trữ cục bộ bởi trình duyệt, không để lại các dấu vết về lịch sử duyệt Web hoặc tìm kiếm của bạn. InPrivate Filtering cung cấp sự lựa chọn và kiểm soát tốt hơn những chương trình của hãng thứ ba từ những nội dung của chúng được khôi phục và hiển thị trên Website mà bạn ghé thăm – và vì vậy cùng một cách mà những chương trình của hãng thứ ba có thể âm thầm theo dõi và lưu lại những hoạt động trên Web của bạn.

*Ghi chú: Ở một vài quốc gia, Windows 7 SKU "E" và "N" (ví dụ: Windows 7 Home Premium E) được cung cấp không kèm theo Internet Explorer 8*

#### **Instant Search Box**

Instant Search Box nâng cao trong Internet Explorer 8 ngày càng hữu ích hơn, dễ dàng hơn cho người dùng trong việc tìm nội dung của những sự quan tâm và sự chính xác của kết quả tìm kiếm ngày càng tăng dần tăng. Khi người dùng nhập vào từ khóa tìm kiếm, họ có thể nhìn thấy cùng lúc những gợi ý tìm kiếm, bao gồm những hình ảnh và rich text, lựa chọn bộ máy tìm kiếm. Đó là những menu truy cập nhanh nằm ở góc dưới của hộp Tìm kiếm, cho phép người dùng chuyển qua lạigiữa những Website yêu thích của họ và các bộ máy tìm kiếm bằng chức năng Search Suggestions chỉ với một cú click chuột đơn giản. Hơn thế nữa, sự phát triển của Instant Search Box đưa ra kết quả từ những sở thích của người dùng và lịch sử duyệt Web.

*Ghi chú: Ở một vài quốc gia, Windows 7 SKU "E" và "N" (ví dụ: Windows 7 Home Premium E) được cung cấp không kèm theo Internet Explorer 8*

## **Safety, Choice, and Control**

Web có thể là một nơi nguy hiểm, với những site xâm nhập vào và tải xuống những đoạn mã độc, đánh lừa bạn để lộ thông tin cá nhân, hoặc theo dõi những hành động của bạn mà không hề biết hoặc không có sự cho phép của bạn. Internet Explorer 8 cung cấp sự bảo vệđã được cải thiện nhằm chống lại những đe dọa về bảo mật và riêng tư, bao gồm khả năng giúp xác định những siteđộc hại và ngăn chặn việc tải xuống những phần mềm độc hại. Internet Explorer 8 tăng độ tin cậy thông qua việc hạn chế những ActiveX Control, quản lý add-on nâng cao, sựđáng tin cậy được cải thiện gồm việc khôi phục tựđộng tình trạng bị treo và phục hồi các thẻ của trình duyệt, và hỗ trợ nâng cao cho những khả năng truy cập tiêu chuẩn. Hơn thế nữa, Internet Explorer 8 bảo vệ chống lại việc bạn lặp lại những lỗi đã mắc phải một cách

dễ dàng. Sự cải tiến Address Bar và Instant Search Box làm cho người dùng dễ dàng hơn trong việc xóa đi những kết quả không mong muốn, chẳng hạn như những địa chỉ gõ nhầm. Bạn có thể vô hiệu hóa những toolbar không mong muốn chỉ với một cú lick chuột đơn giản, có thể mở lại thẻđã đóng một cách dễ dàng, và có thể xóa đi lịch sử duyệt web trong khi ghi nhớ lại những thông tin cho những site trong những mục Favorites của bạn.

*Ghi chú: Ở một vài quốc gia, Windows 7 SKU "E" và "N" (ví dụ: Windows 7 Home Premium E) được cung cấp không kèm theo Internet Explorer 8*

## **SmartScreen® Filter**

The SmartScreen filter trong Internet Explorer 8 chống lại các site lừa đảo thông qua sự kiểm tra chi tiết toàn bộ chuỗi URL và phần bổ sung của nó, sự tăng cường bảo vệ antiphishing với anti-malware mới có khả năng cảnh báo người dùng khi họ duyệt những site được biết là lưu trữ những chương trình độc hại hoặc cố tình tải xuống những tập tin được báo cáo lại là không an toàn. Người dùng có thể chọn để bật hoặc vô hiệu hóa SmartScreen Filter ở lần khởi động đầu tiên hoặc bất kì thời điễm nào sau này, và cũng có thể hỗ trợ tắng cường SmartScreen Filter bằng cách báo cáo những site nghi ngờ là độc hại.

The SmartScreen Filter sử dụng cơ sở dữ liệu tập trung. Nếu như SmartScreen đã kích hoạt, trình duyệt kiểm tra với dịch vụ lưu trữ tập trungtrên Web đảm bảo rằng site đó không phải là site lừa đảo hoặc site phát tán phần mềm độc hại. Ngày nay, có hơn 45% dữ liệu trong cơ sở dữ liệu uy tín đến từ người dùng Internet Explorer. Hơn thế nữa, những dữ liệu này được mã hóa khi chúng được chuyến tới Microsoft. Dữ liệu không được lưu trữ với địa chỉ IP của người dùng hoặc thông tin cá nhân có thể bị nhận biết khác. Bởi vì sự riêng tư của người dùng rất quan trọng trong tất cả sản phẩm và công nhệ của Microsoft, Microsoft đã thực hiện những bước nhằm đảm bảo những thông tin cá nhân có thể bị nhận biết không được ghi nhớ hoặc được sử dụng cho những mục đích khác với việc tăng cường sự an toàn khi online.

*Ghi chú: Ở một vài quốc gia, Windows 7 SKU "E" và "N" (ví dụ: Windows 7 Home Premium E) được cung cấp không kèm theo Internet Explorer 8*

#### **Visual Search**

Hộp thoại Tìm kiếm trong Internet Explorer 8 đã được cải thiện để cho phép các bộ máy tìm kiếm cung cấp kết quả tìm kiếm phong phú và trực quan hơn trong thời gian thực, khi bạn gõ một truy vấn.

Tìm kiếm thông minh hơn với các gợi ý từ các mạng tìm kiếm yêu thích của bạn và lịch sử duyệt Web. Ta có thể xem trước một cách trực quan và xem các gợi ý về nội dung của các chủ đề trong khi bạn gõ vào hộp tìm kiếm nâng cao Instant Search Box. Khả năng tìm kiếm của Internet Explorer gợi ý từ liên quan với những từ bạn gõ vào hộp tìm kiếm để giúp tiết kiệm thời gian và những hình ảnh tìm kiếm sinh động mang đến cho bạn kết quả ngay lập tức. Click vào một gợi ý đó ta để thực hiện việc tìm kiếm ngay lập tức.

Ví dụ: Các nhà bán lẻ có thể cung cấp những hình ảnh của các sản phẩm hoặc các nhà cung cấp dịch vụ tài tính cung cấp 1 biểu đồ cổ phiếu trong hộp tìm kiếm. Internet explorer 8 cung cấp một công nghệđủđáp ứng những gì có thể hiển thịđược được cung cấp bởi các mạng tìm kiếm. Phổ biến như: Wikipedia, Amazon.com, The New York Times online, Yahoo!, EBay, Live Search, OneRiot, ESPN, Photobucket và Tinypic. Tất cảđều tận dụng những khả năng tìm kiếm mới của Internet Explorer 8

Ngoài ra, vì mọi người thường sử dụng công cụ tìm kiếm những gì đã tìm kiếm và lưu lại trong các web mà họđã truy cập trước đó. Internet Explorer 8 đã bao gồm các từđã tìm kiếm từ các Favorites và History trong hộp thoại tìm kiếm. Các kết quả này kết hợp từ các địa chỉ URL hoặc tiêu đề trang web, tương tự như thanh Address Bar cải tiến. Một công cụ nữa được tích hợp vào Instand Seacrch Box cho phép người dùng tìm kiếm cho các text trên trang web hiện tại thay vì một công cụ tìm kiếm khác. Cuối cùng, người dùng có thể thay đổi chiều rộng

của Instant Seacrh box bằng cách kéo trái để dễ dàng hơn để xem kết quả tìm kiếm

## **Web Slices**

Với Web slices, bạn có thể xem các thông tin bạn muốn xem thường xuyên nhất mà không cần phải thoát khỏi trang web đang xem. Và các nhà phát triển phát triển có thểđánh dấu các phần của trang web như Web Slices và cho phép bạn dễ dàng theo dõi các thông tin mà bạn quan tâm nhất - bất kể bạn đang ởđâu trang trang web. Ví dụ: bạn có thể kiểm tra những cập nhật của email, dự báo thời tiết, kết quả thể thao, giá cổ phiếu, hoạt động đấu giá v.v… Web Slices mang lại cho bạn những thông tin ấy trên thanh Favorites của trình duyệt. Những cập nhật này được in đậm để giúp bạn dễ nhận ra nó. Từđó, có thể nhìn thấy một nội dung của một trang web bằng Web Slices và truy cập vào web nguồn một cách dễ dàng

Web Slices sử dụng công nghệ tương tự như RSS. Bạn có thểđăng ký Web Slices và các thăm dò định kỳđể xem chúng có điều gì mới. Sự khác biệt chính là một Web Slices cho phép nhà điều hành đánh dấu một Web Slices của một trang Web cho phép đăng ký và Web Slices có thể bao gồm các yếu tố trực quan trong trang

## **Tính năng Windows Media Internet TV**

Windows 7 tích hợp ngày càng nhiều phương tiện giải trí, nội dung trên Internet vào Windows Media Center. Bạn có thể chọn nhiều chương trình TV trực tuyến và xem phim, tất cảđược tổ chức với nhãn quan và cảm giác phù hợp. Windows Media Center tựđộng kết nối tới Internet TV khi bạn có kết nối băng thông rộng và được tổ chức thành các kênh Internet đểđơn giản hóa việc tìm kiếm. (Lưu ý: Truy cập vào internet thì Internet TV được miễn phí thay đổi theo vùng địa lý. Một số nội dung đòi hỏi có phí.)

#### o **Xem và nghe nhiều hơn.**

Bạn sẽ mệt mỏi khi phải sử dụng nhiều chương trình để xem, nghe, và quản lý nhiều định dạng Media khác nhau, Windows Media Player trong Windows 7 hỗ trợ nhiều định dạng media làm cho bạn dễ dàng hơn khi quản lý và chơi các tập tin media từ một nơi để thực hiện việc đồng bộ hóa các định dạng media phù hợp với các thiết bị. Hầu hết, nếu thiết bị của bạn không hỗ trợđịnh dạng đang được đồng bộ hóa hoặc trực tuyến, Windows Media Player sẽ chuyển mã nội dung đó vào thiết bị phù hợp.

Tính năng play-back tích hợp sẵn trong Windows 7 hỗ trợ nhiều định dạng media như: WMV, WMM, MPEG-4, iTunes ® non-DRM'd - bao gồm âm thanh và video. FlipVideo, DivX và Xvid, hầu hết các tập tin AVI, Windows 7 còn hỗ trợ các file định dạng MOV, Windows 7 Home Premium và SKUs cũng sẽ chơi được các định dạng AVCHHD từ các máy quay kỹ thuật sốđộ phân giải cao.

# o **Media Streaming**

Bạn có muốn truyền tải media khắp nhà bạn nhưng bạn không biết thiết bị hay cách cài đặt để làm chuyện đó? Mọi người thường chọn cách mang theo nhiều máy tính, vậy là phải có nhiều môi trường vật lý để lưu trữ media, phim và hình ảnh. Tuy nhiên, ngày nay chỉ có một số ít người đang sử dụng media qua mạng gia đình.

Tính năng media streaming trong Windows 7 giúp đơn giản hóa quá trình, giảm sự phức tạp khi chơi Media. Do đó bạn sẽ không cần một chương trình media chuyên nghiệp khác để thiết lập Media Streaming. Khi bạn thiết lập mạng homegroup hoặc thiết lập Media Streaming từ bên trong Windows Media Player, nhạc, hình ảnh và video lập tức có ngay có sẵn trên máy tính và các thiết bị trong mạng gia đình của bạn. Đó là tất cả những gì bạn cần khi bắt đầu truy cập vào các tập tin media trong mạng gia đình. Sau đó, bạn có thể dễ dàng thêm một máy tính mới, máy chủ chứa media và thiết bị phát media. Nó cũng dễ dàng cho bạn hơn để tìm những thiết lập khi bạn muốn biết và tìm hiểu về các thiết lập đó. Tất nhiên, bạn luôn có thể giới hạn truy cập vào các tập tin media khi bạn không muốn chia sẻ

o **Play To** 

Bạn có một số file media trên máy tính và muốn chơi chúng trên hệ thống giải trí gia đình? Ngày càng có nhiều thiết bịđiện được sản xuất có khả năng kết nối tới một mạng hay tới Internet. Tuy nhiên, những giao diện người dùng trên những thiết bịđó hơi khó sự sử dụng đặc biệt là nếu khi bạn có một số lượng lớn các file media kỹ thuật số.

Windows 7 giúp bạn dễ dàng hơn khi sử dụng hệ thống âm thanh – video tại nhà, và các thiết bị Networks media khác để chơi nhạc, video và hình ảnh được lưu trữ trên máy của bạn. Việc sử dụng máy tính như một trình điều khiển, bạn có thể truyền một media đến một thiết bị trên mạng gia đình của bạn như PC khác chạy Windows 7 hoặc một bộ mở rộng cho Windows Media Center.

Windows 7 cũng hỗ trợ chuẩn Digital Living Network Alliance (DLNA) v.15, do đó bạn có thể truy cập tới một loạt thiết bị và chức năng trên diện rộng. Bạn có thể sử dụng PC cài Windows 7 để truyền các file media để DNLA v 1.5 phù hợp với các thiết bị hoặc chơi trực tiếp file media từ các thiết bị

Ví dụ: Bạn đang sử dụng máy tính xách tay đểđọc Email, lướt Web. Bạn muốn nghe nhạc nhưng bạn không muốn nghe nó từ loa laptop của bạn và bạn cũng không muốn lấy hay đi tìm thiết bị cầm tay của bạn. Với Windows 7, bạn không cần phải làm những việc đó, chỉ cần bạn mở Windows Media Player, nhấp chuột phải vào những gì muốn nghe và chọn Play To và bạn sẽ thấy một danh sách các thiết bị khác và PC ở những nơi mà bạn có thể chơi nhạc trên đó. Trong hầu hết các trường hợp, nếu thiết bị nhận không hỗ trợ các định dạng file media, Windows 7 sẽ chuyển mã tập tin đó thành một định dạng mà thiết bị nhận có thể chạy chúng. Cách dễ dàng nhất đểđảm bảo rằng thiết bị media trong mạng của bạn sẽ sử dụng được chức năng Play To là bạn phải sử dụng một thiết bị có logo Windows 7 hoặc bộ phận mở rộng cho Windows media Center.

#### o **Record TV**

Để biến máy tính của bạn thành một máy quay kỹ thuật số bằng cách gắn thêm vào một bộ điều hướng Tivi. Windows 7 Media Center hỗ trợ rộng các tiêu chuẩn tivi đểđáp ứng nhu cầu của người xem truyền hình trên toàn thế giới. Truyền hình kỹ thuật số trong Windows 7 hoạt động tại 20 thị trường toàn cầu, với sự hỗ trợ cáp ATSC QAM tiêu chuẩn Hoa Kỳ, ISDB Tiêu chuẩn của Nhật (ISDB-T và ISDB-S), tiêu chuẩn châu Âu DVB TV (DVB-T, DVB - S) và bạn phải trả tiền cho những tiêu chuẩn này.

## o **Remote Media Streaming**

Nếu bạn giống như hầu hết mọi người, máy tính tại nhà là trung tâm lưu trữ lưu trữ, thưởng thức hình ảnh, các bộ sưu tập video. Nhưng bạn thường mang máy tính xách tay đến các địa điểm như khách sạn, sân bay, hoặc quán cà phê. Windows 7 cung cấp một chức năng mới được gọi là Remote Media Streaming cho phép bạn truy cập vào thư viện số cá nhân trên mạng Internet từ một máy tính khác chạy HĐH Windows 7 bên ngoài. Đơn giản chỉ cần kết kết hợp hai hay nhiều máy chạy Windows 7 với nhà cung cấp chứng chỉ trực truyến ID (nhưđịa chỉ mail và mật khẩu của Windows Live) và cho phép các truy cập từ Internet vào kho media của bạn. Windows Media Player hiển thị và đóng các thư viện media từ các máy tính ở xa theo cách thức khác tương tự như media được chia sẻ trong mạng gia đình.

Windows 7 thậm chí còn cho phép bạn sử dụng nội dung từ máy tính khác trong Home Group mà các luồng thông tin media đã được kích hoạt từ xa.

*Lưu ý: Windows 7 SKU phiên bản "N" và "KN" (ví dụ: Windows 7 Home Premium N) được cung cấp mà không có tính năng này.* 

*Lưu ý: Trong phiên bản Release Candidate, Windows Live là nhà cung cấp ID trực tuyến duy nhất hỗ trợ tính năng này. Các nhà cung cấp ID trực tuyến khác có lẽ sẽđược chọn tham gia trong tương lai.*

*Lưu ý: Quyền kỹ thuật sốđược quản lý hoặc nội dung sao chép được bảo vệ có thể không chạy trên các máy tính từ xa*